# **CD-7021/CB7021P & CB-7022, CB-7024 User's Manual**

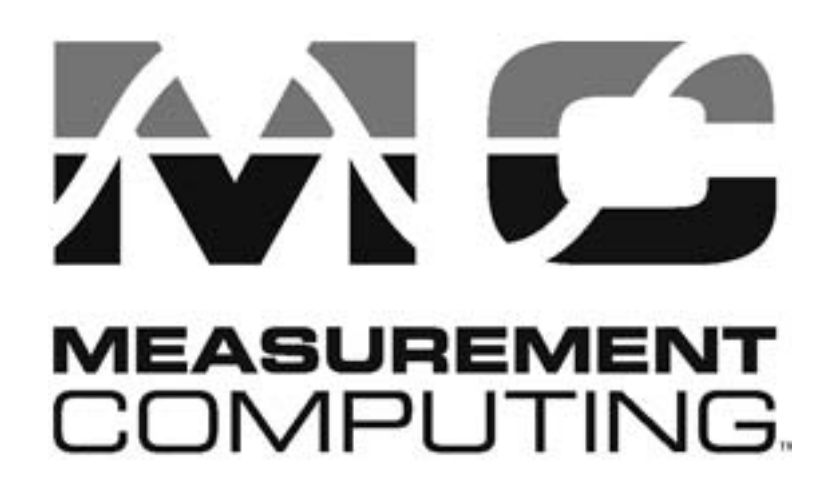

Copyright Sept., 2000. All rights are reserved.

CB-7021, CB-7022, CB-7024 User's Manual 1

## **Table of Contents**

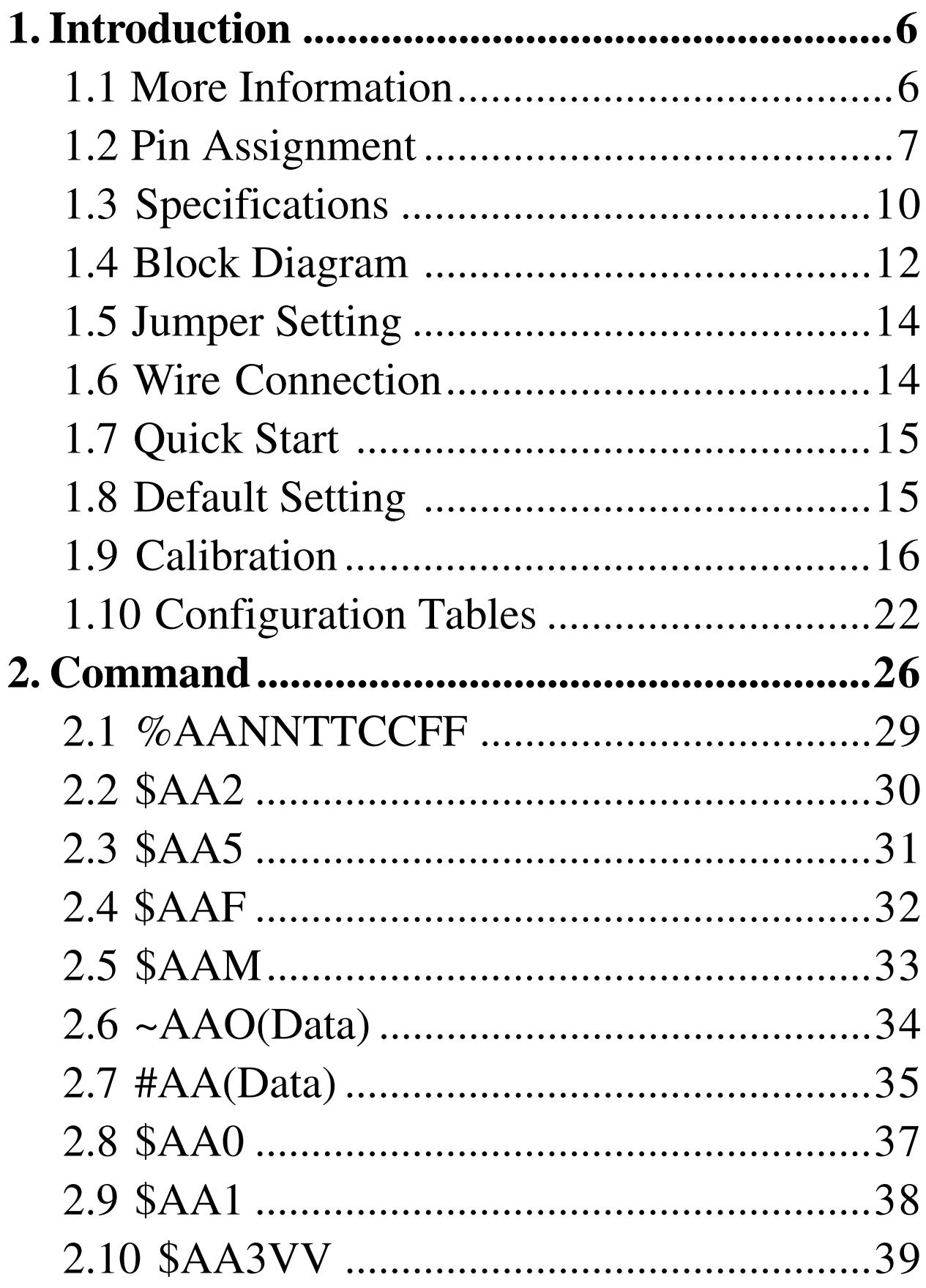

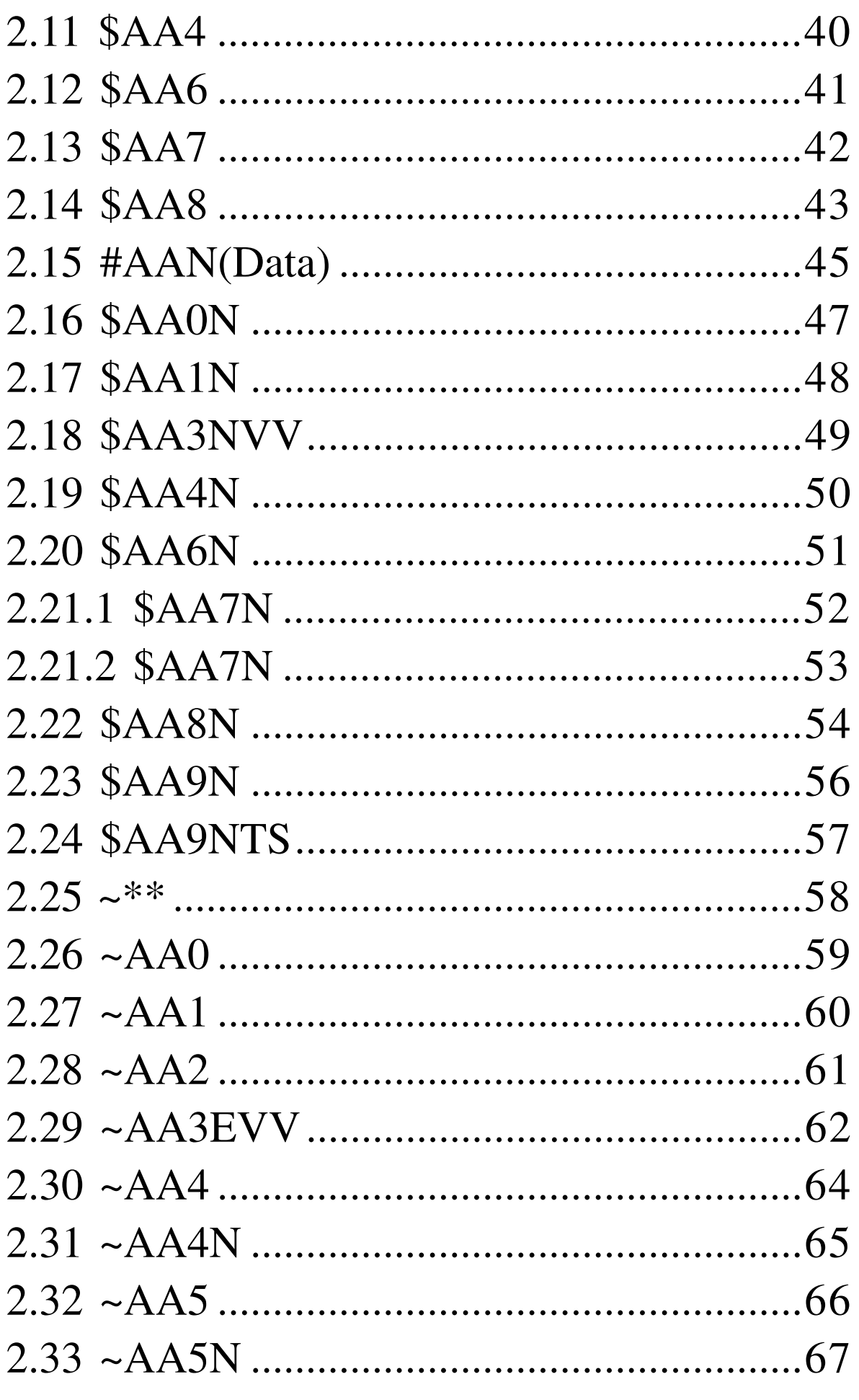

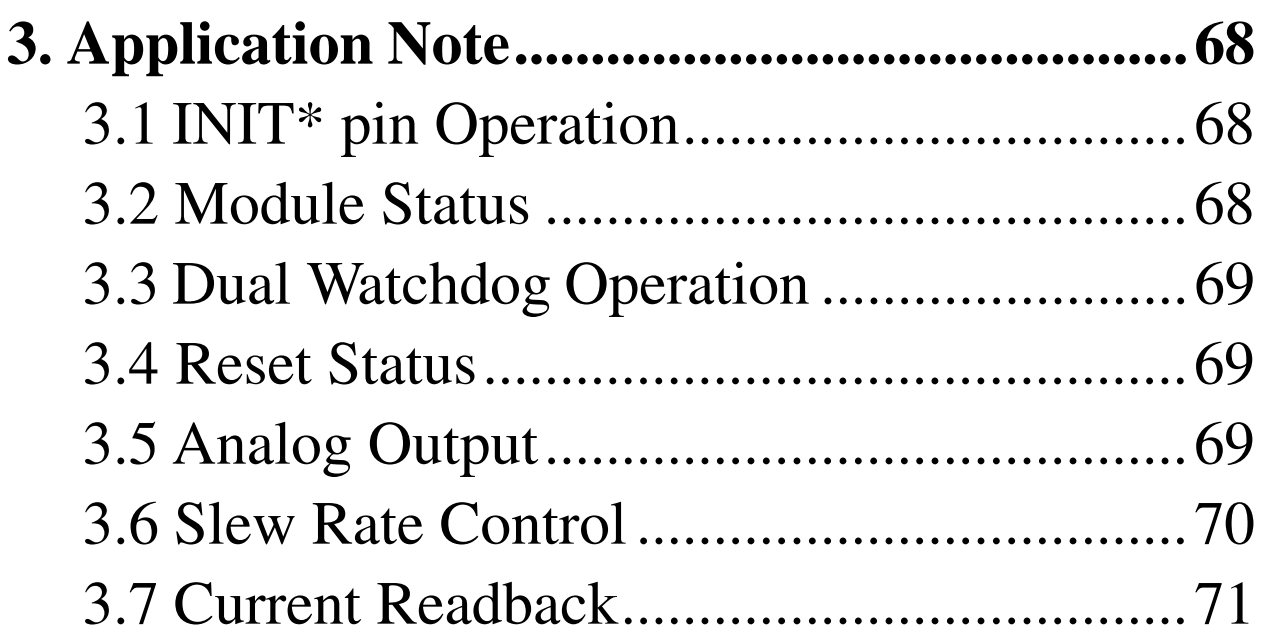

HM CB COM 7021-24.p65

# **1. Introduction**

CB-7000 is a family of network data acquisition and control modules. They provide analog-to-digital, digital-to-analog, digital input/output, timer/counter and other functions. These modules can be remote controlled by a set of commands. The basic features of CB-7021, CB-7021P, CB-7022 and CB-7024 are given as following:

- 3000 VDC isolated analog output.
- <sup>l</sup> Programmable PowerOn Value of analog output.
- Programmable slew rate.
- Software calibration.

TheCB-7021isananalogoutputmodulewith12-bitreso lutionandcurrentreadbackfunction.TheCB-7021Pissimilarwith CB-7021butwith16-bitresolution.TheCB-7022isthedualchannel versionofCB-7021.TheCB-7024isa4-channelanalogoutput module, and supports bipolar voltage outputs.

## **1.1 Pin Assignment**

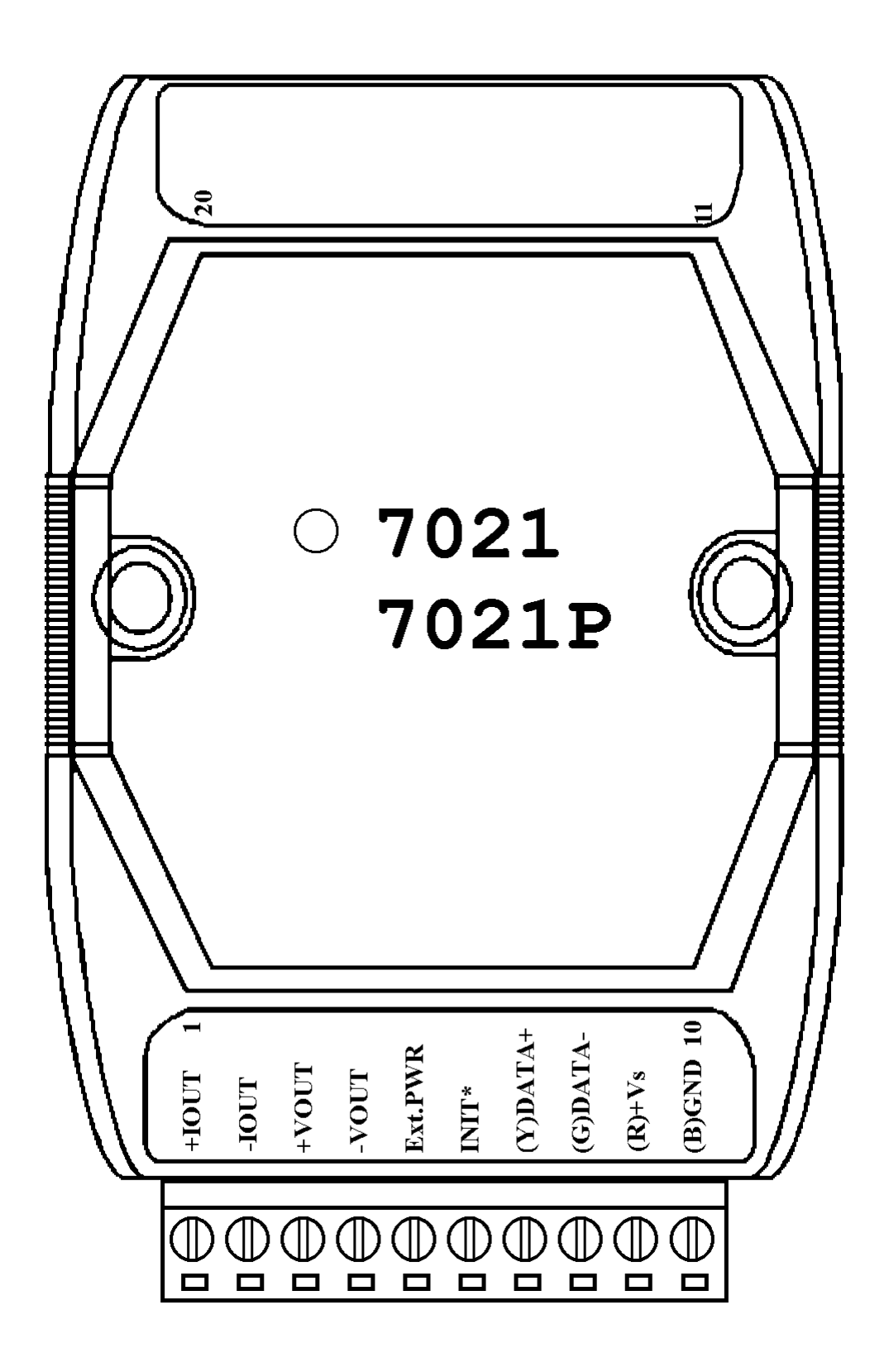

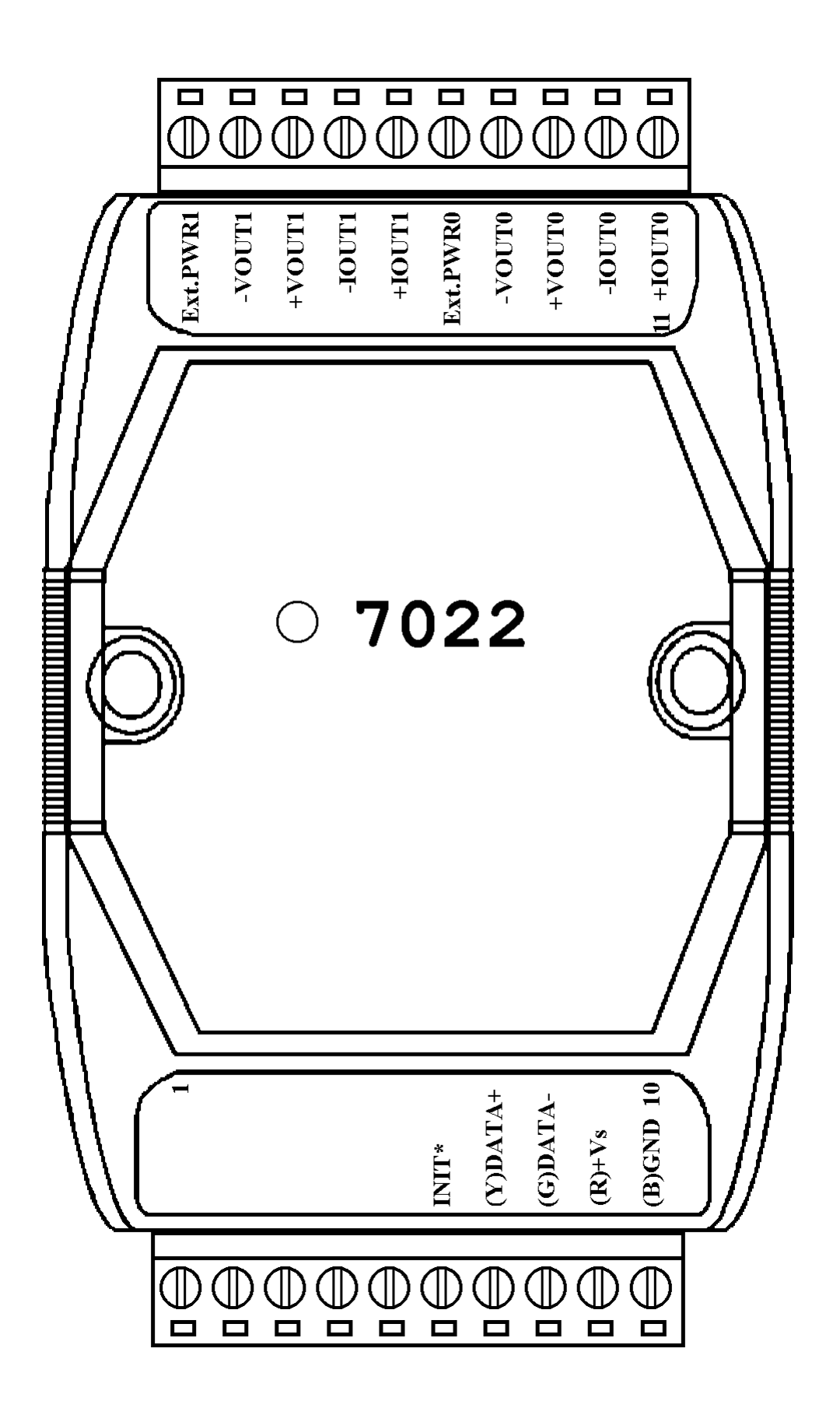

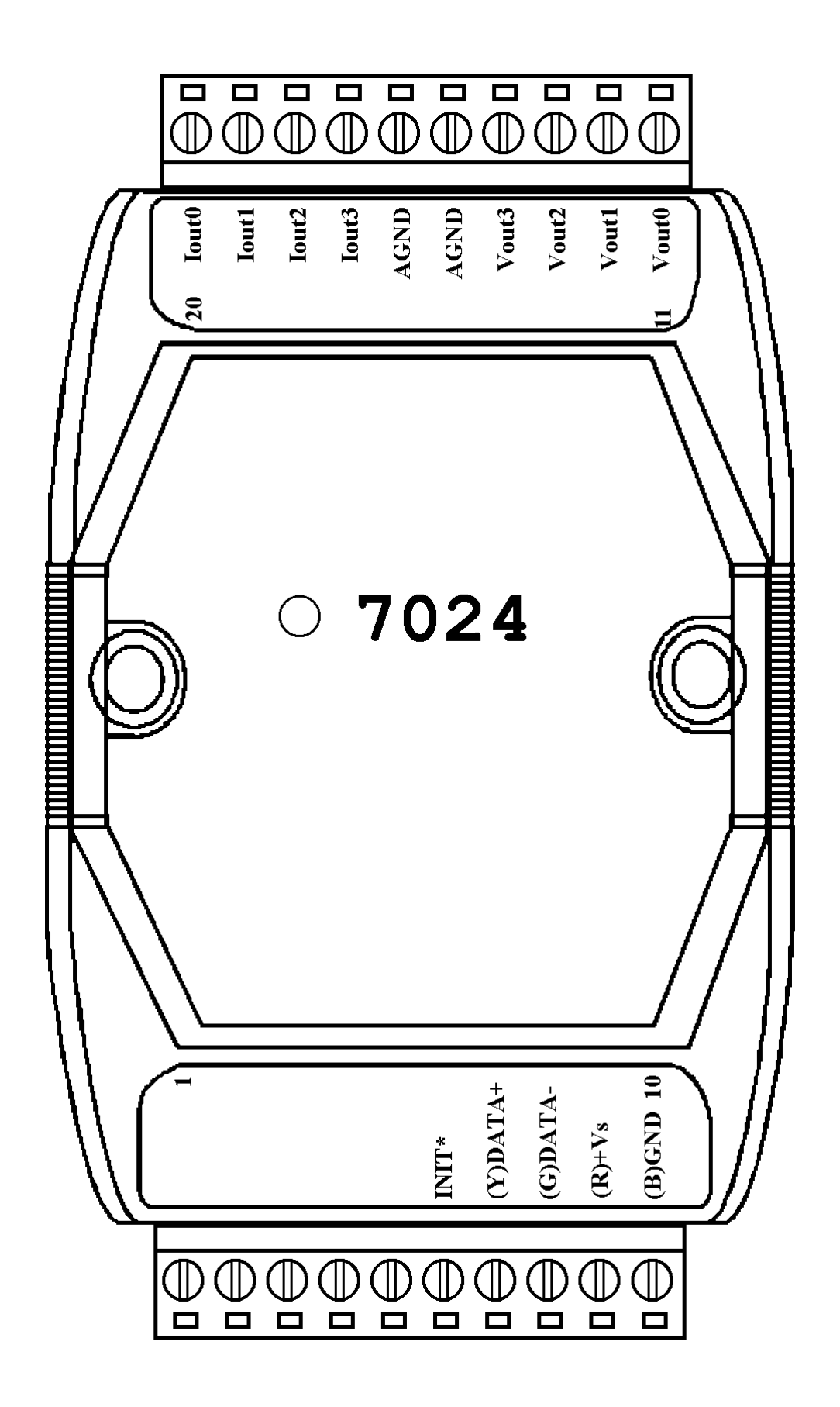

## **1.2 Specifications**

#### **CB-7021**

*Analog Output* OutputChannel:1 OutputType:mA,V Accuracy:±0.1%ofFSR Resolution:±0.02%ofFSR ReadbackAccuracy:±1%of **FSR** ZeroDrift: Voltageoutput:±30µV/°C Currentoutput:±0.2µA/°C SpanTemperatureCoefficient:  $\pm 25$ ppm/°C ProgrammableOutputSlope: 0.125to1024mA/Second 0.0625to512V/Second VoltageOutput:@10mAmax. CurrentLoadResistance: Internal power: 500 ohms External 24V: 1050 ohms Isolation: 3000VDC *Power Supply* Input:  $+10$  to  $+30$ VDC Consumption: 1.8 W.

**CB-7021P** *Analog Output* Output Channel: 1 Output Type: mA, V Accuracy: ±0.02% of FSR Resolution: ±0.002% of FSR Readback Accuracy:  $\pm 1\%$  of FSR Zero Drift: Voltage output:  $\pm 10 \mu V$ <sup>o</sup>C Current output:  $\pm 0.2 \mu A$ <sup>o</sup>C Span Temperature Coefficient: ±5ppm/°C Programmable Output Slope: 0.125 to 1024 mA/Second 0.0625 to 512 V/Second Voltage Output: @ 10 mA max. Current Load Resistance: Internal power: 500 ohms External 24V: 1050 ohms Isolation: 3000VDC *Power Supply* Input:  $+10$  to  $+30$ VDC Consumption: 1.8 W.

#### **CB-7022**

*Analog Output* Output Channel: 2 Output Type: mA, V Accuracy: ±0.1% of FSR Resolution: ±0.02% of FSR Readback Accuracy:  $\pm 1\%$  of **FSR** Zero Drift: Voltage output: ±30µV/°C Current output:  $\pm 0.2 \mu A$ <sup>o</sup>C Span Temperature Coefficient:  $\pm 25$ ppm/°C Programmable Output Slope: 0.125 to 1024 mA/Second 0.0625 to 512 V/Second Voltage Output: @ 10 mA max. Current Load Resistance: Internal power: 500 ohms External 24V: 1050 ohms Isolation: 3000VDC Channel-to-channel isolation *Power Supply* Input:  $+10$  to  $+30$ VDC Consumption: 3.0 W.

**CB-7024** *Analog Output* Output Channel: 4 Output Type: mA, V Accuracy:  $\pm 0.1\%$  of FSR Resolution: ±0.02% of FSR Zero Drift: Voltage output:  $\pm 30 \mu V$ <sup>o</sup>C Current output:  $\pm 0.2 \mu A$ <sup>o</sup>C Span Temperature Coefficient: ±20ppm/°C Programmable Output Slope: 0.125 to 2048 mA/Second 0.0625 to 1024 V/Second Voltage Output: @ 5 mA max. Current Load Resistance: External 24V: 1050 ohms Isolation: 3000VDC *Power Supply* Input:  $+10$  to  $+30$ VDC Consumption: 2.3 W.

CB-7021, CB-7022, CB-7024 User's Manual 11

## **1.3 Block Diagram**

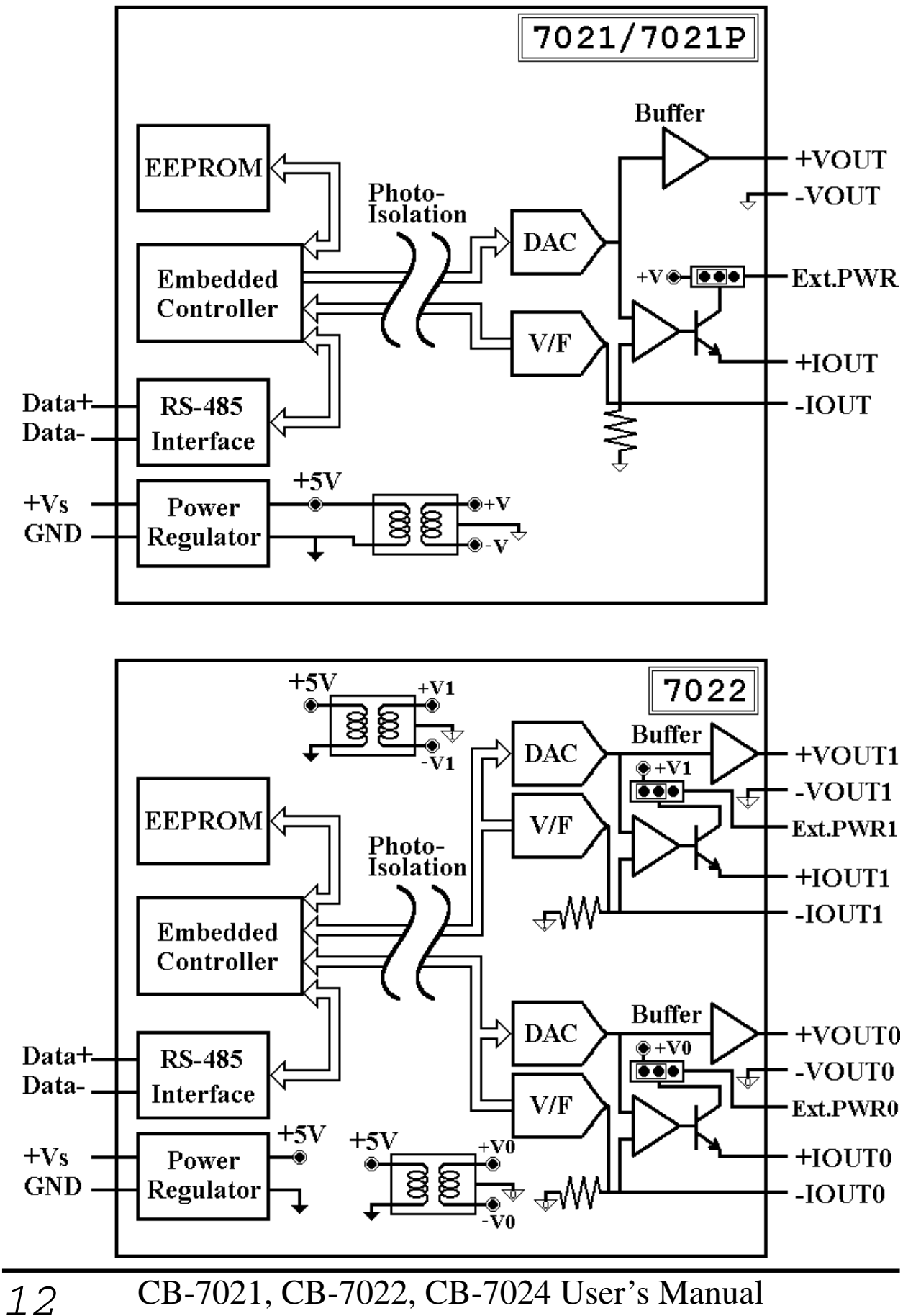

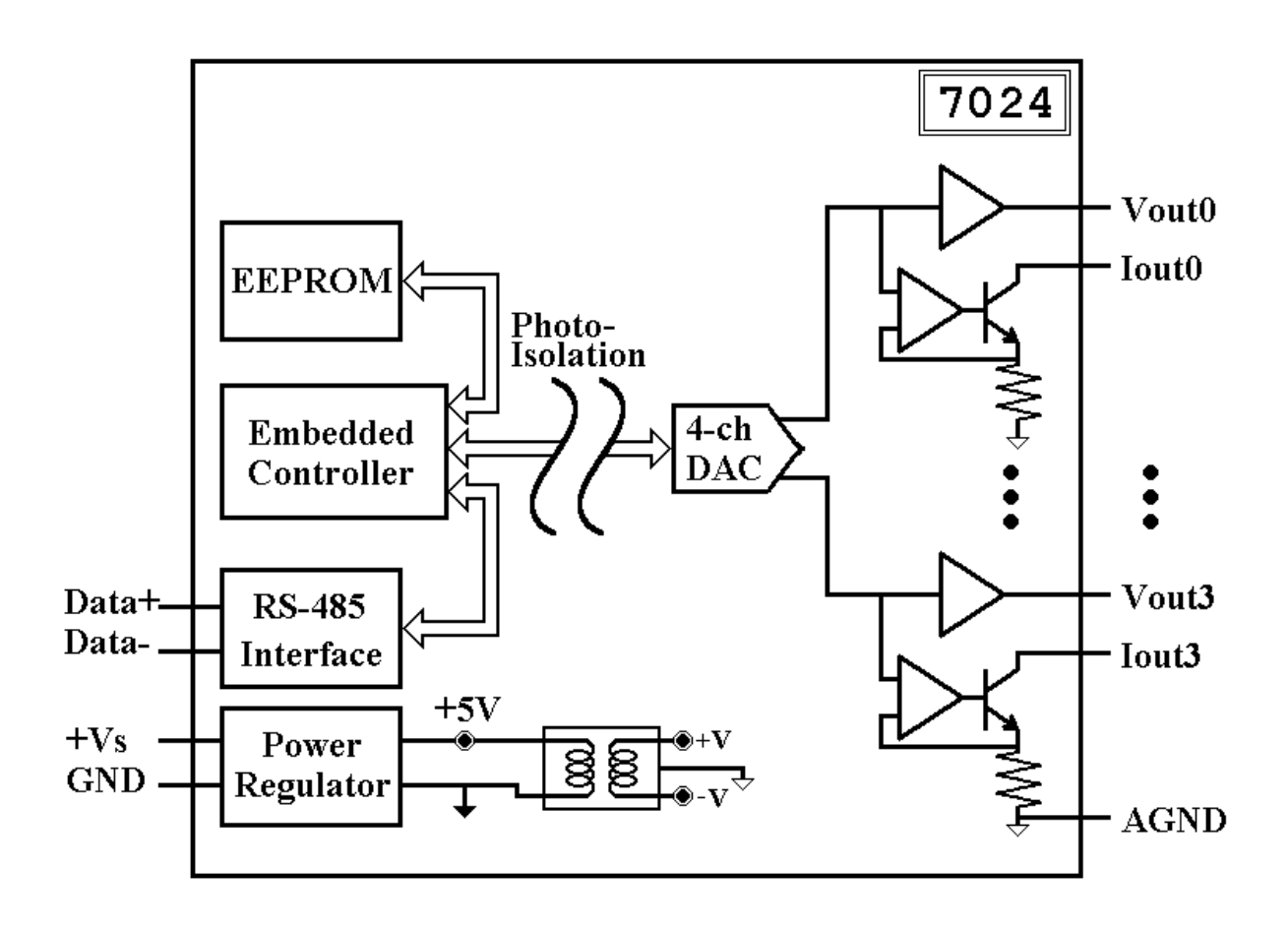

## **1.4 Jumper Setting**

Jumper-selectthecurrentoutputpowersupplyofCB-7021/21P:

- 1. Select internal power of module. The default setting can drive a load of up to 500 ohms.
- 2. Select external power of module: can drive larger load. With 24V power, it can drive 1050 ohms.

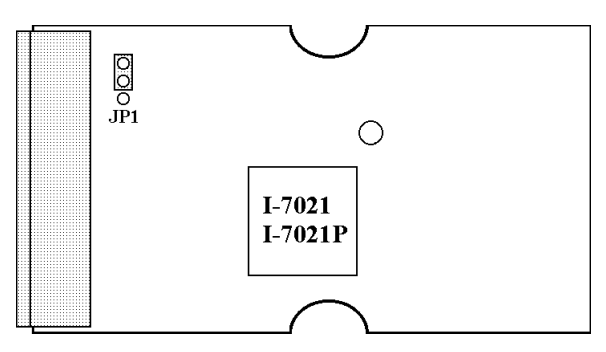

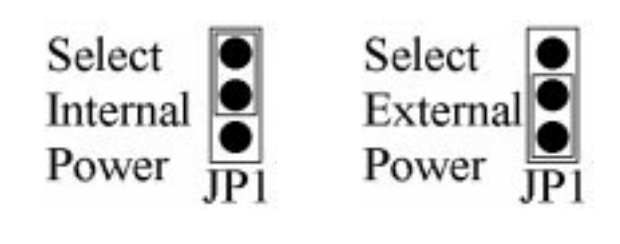

Jumper select the current output power supply of CB-7022:

- 1. JP1 for channel 0 setting, and JP2 for channel 1 setting.
- 2. Select internal power: 500 ohms load max.
- 3. External power: 1050 ohms with external +24VDC power.

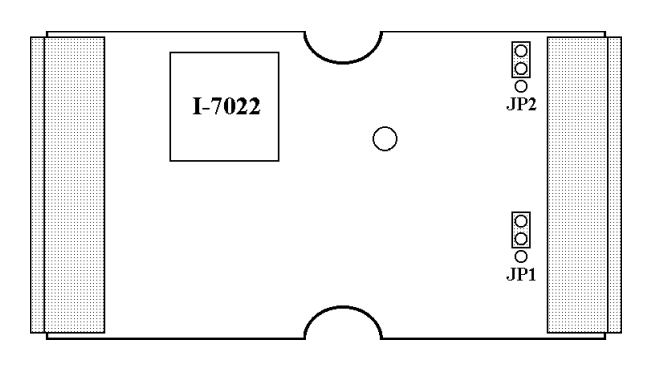

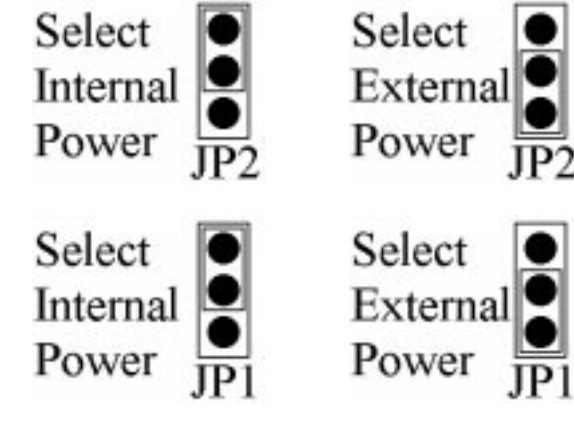

## **1.5 Wire Connection**

**CB-7021/21P/22**VoltageOutputWireConnection

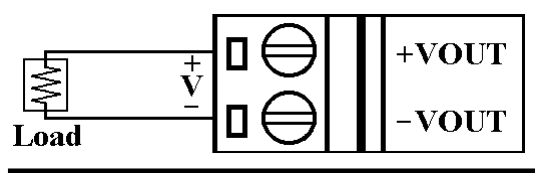

**CB-7021/21P/22** Current Output Wire Connection

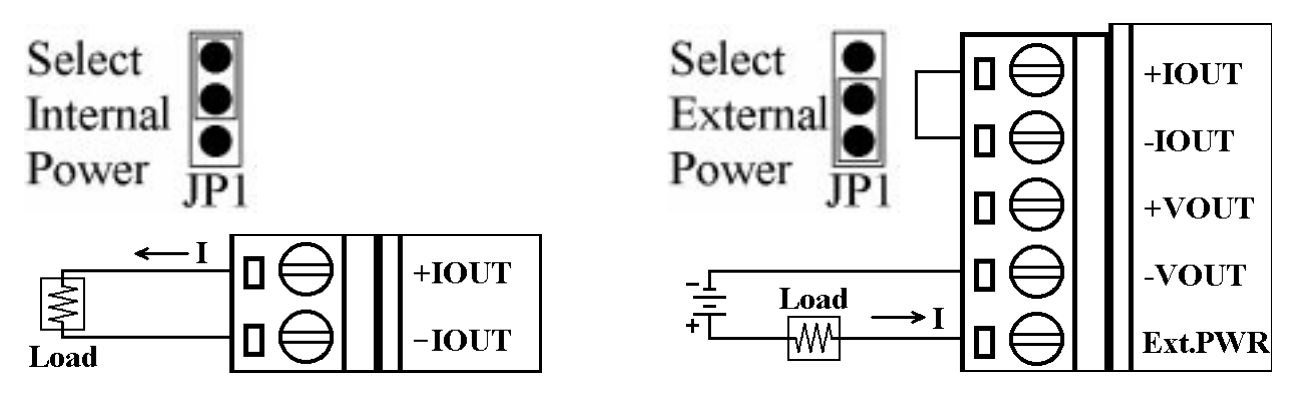

### **CB-7024** Voltage Output Wire Connection

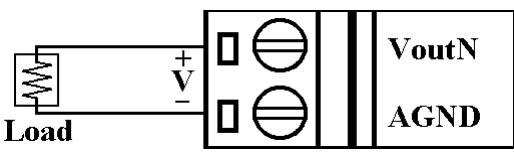

### **CB-7024** Current Output Wire Connection

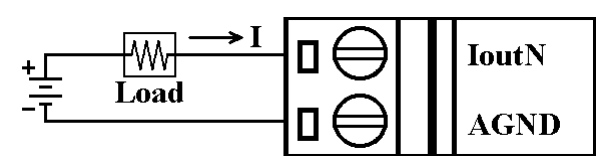

## **1.6 Quick Start**

Referto"**CB-7000 Bus Converter User Manual**"and

"**Getting Started**" for more detail.

## **1.7 Default Setting**

DefaultsettingforCB-7021,CB-7021P,CB-7022andCB-7024:

- Address: 01
- <sup>l</sup> Analog Output Type: 0 to +10V
- Baud rate: 9600 bps
- Checksum disable, change immediate, engineer unit format
- CB-7021, CB-7022, CB-7024 User's Manual 15 CB-7021, CB-7021P, CB-7022 jumper setting: internal power.

## **1.8 Calibration**

### *Don't Perform Calibration Until You Understand Procedure.* **CB-7021/21P Current Output Calibration Sequence:**

1. Set the jumper 1 to internal power and connect milliammeter to module's current output. If a milliammeter in not available, use Volt Meter with shunt resistor (250 ohms, 0.1%). Calculate the output current by the Volt Meter value  $(I = V/250)$ .

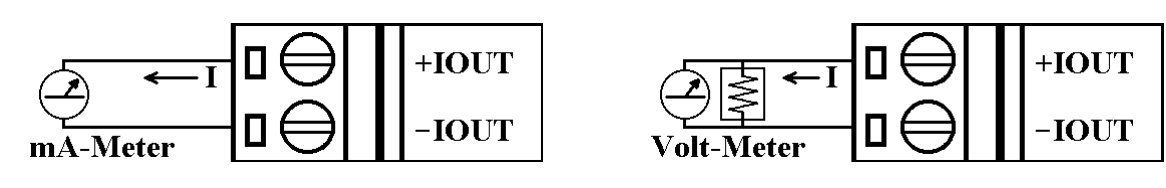

- 2. Warm-Up for 30 minutes.
- 3. Setting type to 30. (0 to 20 mA) Refer *Sec. 2.1.*
- 4. Program output for 4 mA. Refer *Sec. 2.7.*
- 5. Check the meter and trim the output until 4 mA match by apply trim command. Refer *Sec. 2.10.*
- 6. Preform 4 mA Calibration Command. Refer *Sec. 2.8.*
- 7. Program output for 20 mA. Refer *Sec. 2.7.*
- 8. Check the meter and trim the output until 20 mA obtained by trim command. Refer *Sec. 2.10*
- 9. Perform 20 mA Calibration Command. Refer *Sec. 2.9.*

#### **CB-7021/21P Voltage Output Calibration Sequence:**

1. Connect voltmeter to module's voltage output.

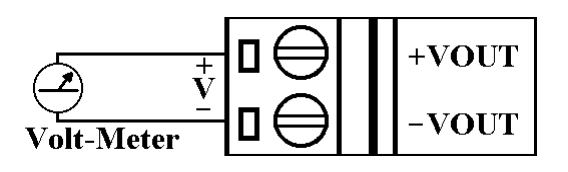

- 2. Warm-Up for 30 minutes.
- 3. Set type to 32. (0 to 10V) Refer *Sec. 2.1.*
- 4. Program output for 10V. Refer *Sec. 2.7.*
- 

5. Check Refer *Sec. 2.13.* 

#### **CB-7022 Current Output Calibration Sequence:**

- 1. Set the jumper to internal power and connect milliammeter to module's current output channel 0. If a milliammeter is not available, use a Volt Meter with shunt resistor (250 ohms, 0.1%), and calculate the mA by the Volt Meter value  $(I = V/250)$ .
- 2. Warm-Up for 30 minutes.
- 3. Set output type to 0. (0 to 20mA) Refer *Sec. 2.24.*
- 4. Program output for 4 mA. Refer *Sec. 2.15.*

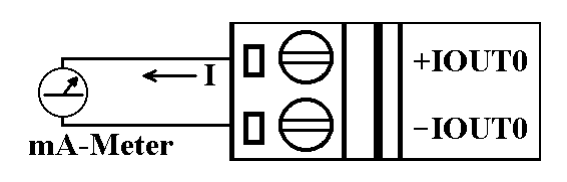

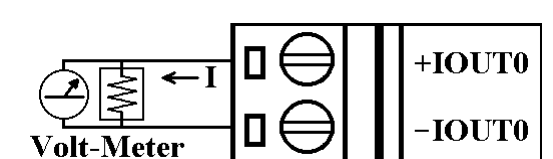

- 5. Check the meter and trim the output for 4 mA match by using trim command. Refer *Sec. 2.18.*
- 6. Preform 4 mA Calibration Command. Refer *Sec. 2.16.*
- 7. Program output 20 mA. Refer *Sec. 2.15.*
- 8. Check the meter and trim the output until 20 mA match by using trim command. Refer *Sec. 2.18.*
- 9. Perform 20 mA Calibration Command. Refer *Sec. 2.17.*
- 10. Repeat step 1 to 9 for channel 1.

#### **CB-7022 Voltage Output Calibration Sequence:**

1. Connect voltmeter to module's voltage output.

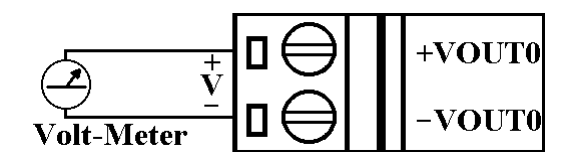

- 2. Warm-Up for 30 minutes.
- 3. Set output type to 2. (0 to 10V) -> Refer *Sec. 2.24.*
- 4. Program output 10V. -> Refer *Sec. 2.15.*
- 5. Check the meter and trim the output for 10V match by using trim command.-> Refer *Sec. 2.18.*
- 6. Perform 10V Calibration Command. -> Refer *Sec. 2.21.*
- 7. Repeat step 1 to 6 for channel 1.

#### **CB-7024 Current Output Calibration Sequence:**

1. Connect meter and external power source to module' s current output channel 0.

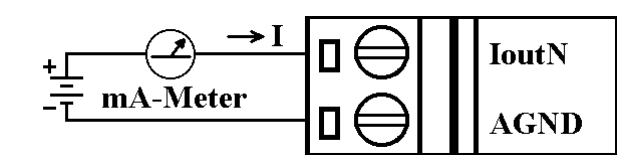

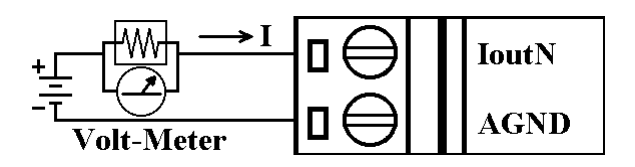

- 2. Warm-Up for 30 minutes.
- 3. Set type to 30. (0 to 20 mA) -> Refer *Sec. 2.1.*
- 4. Program output for 0 mA.
- 5. Check the meter and trim the output for 0 mA match by using trim command. -> Refer *Sec. 2.18.*
- 6. Perform 0 mA Calibration Command. -> Refer *Sec. 2.16.*
- 7. Program output for 20 mA.  $\rightarrow$  Refer *Sec. 2.15.*
- 8. Check the meter and trim the output for 20 mA match by using trim command. -> Refer *Sec. 2.18.*
- 9. Perform 20 mA Calibration Command. -> Refer *Sec. 2.17.*
- 10. Repeat 1 to 9 for channel 1, 2, and 3.

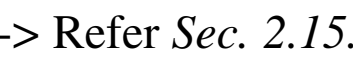

#### **CB-7024 Current Output Calibration Sequence:**

1. Connect meter to module's voltage output channel 0.

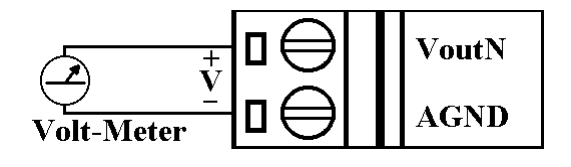

- 2. Warm-Up for 30 minutes.
- 3. Setting type to 33. (−10 to 10V) -> Refer *Sec. 2.1.*
- 4. Output −10V. -> Refer *Sec. 2.15.*
- 5. Check the meter and trim the output for −10V match by using trim command. -> Refer *Sec. 2.18.*
- 6. Perform −10V Calibration Command. -> Refer *Sec. 2.16.*
- 7. Program output for 10V. Refer *Sec.* 2.15.
- 8. Check the meter and trim the output for 10V match by using trim command.-> Refer *Sec. 2.18.*
- 9. Perform 10V Calibration Command. -> Refer *Sec. 2.17.*
- 10. Repeat 1 to 9 for channel 1, 2 and 3.

## **1.9 Configuration Tables**

#### **Baud rate Setting (CC)**

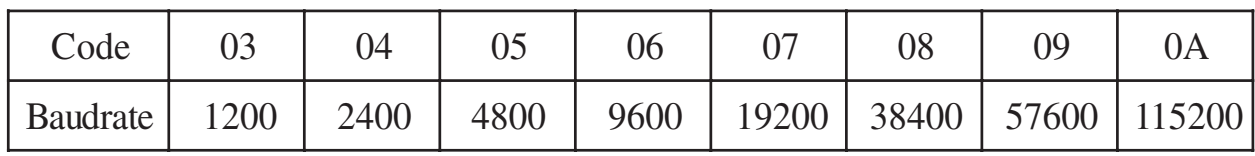

#### **Analog Output Type Setting (TT)**

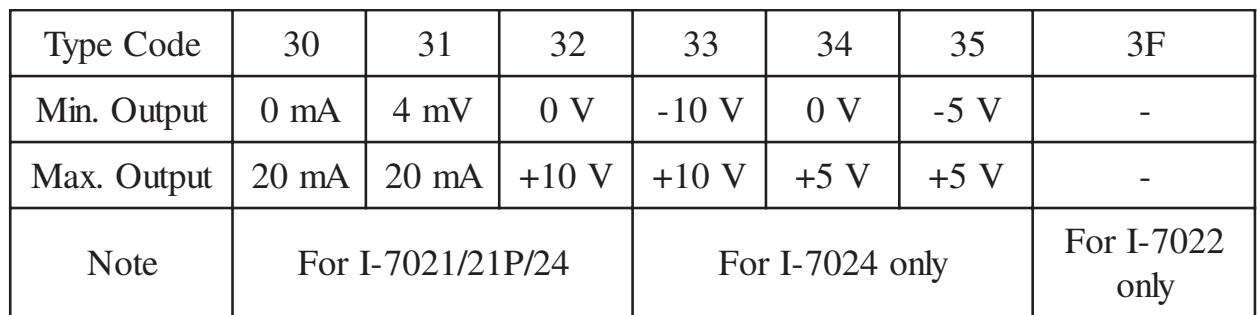

#### **Data Format Setting (FF)**

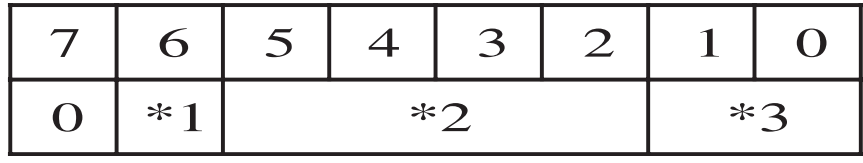

- \*1: Checksum Bit: 0=Disable, 1=Enable
- \*2: Slew Rate Control:

for CB-7021/21P and CB-7024, Refer Sec. 3.6 for de-

tails

for  $CB-7022$ , set to 0

- \*3:  $00 =$  Engineering Unit Format
	- $01$  = Percent of Span Format (For CB-7021/21P/22)
	- $10 =$  Hexadecimal Format (For CB-7021/21P/22)

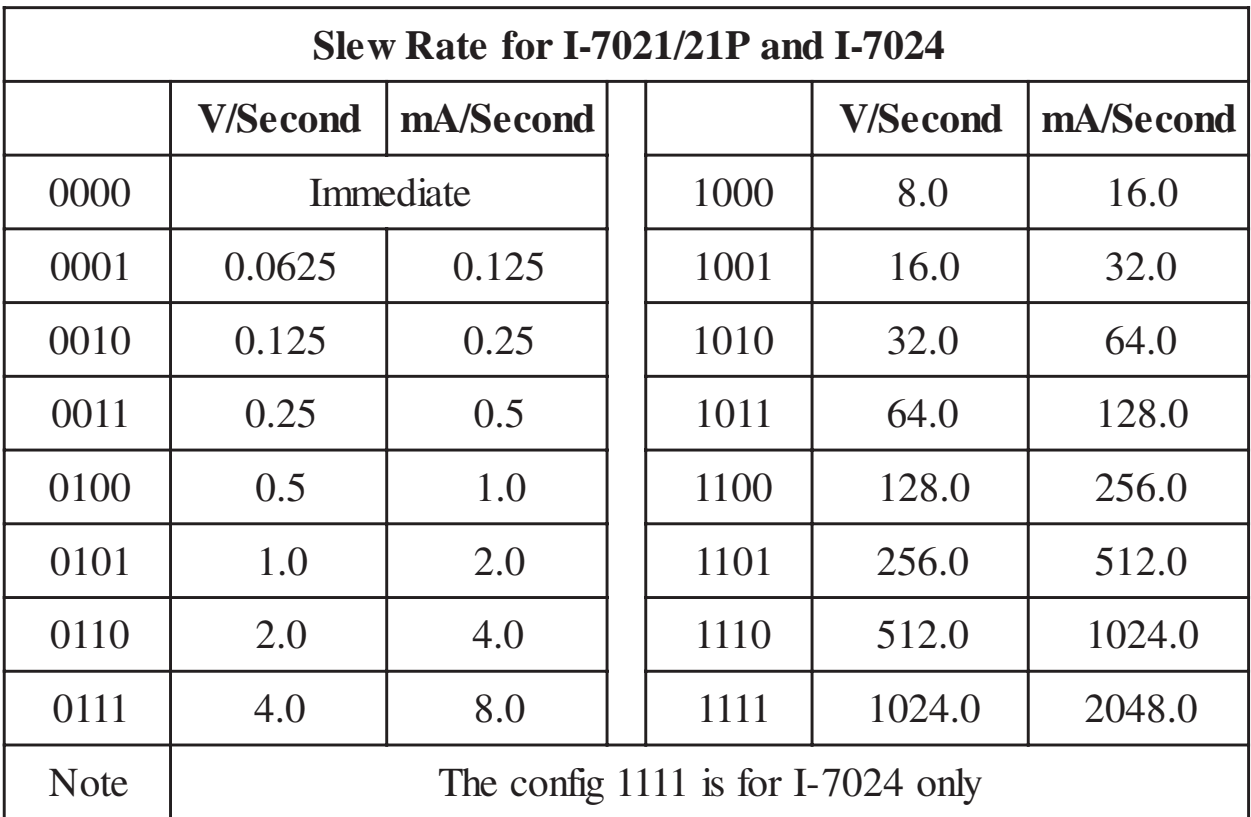

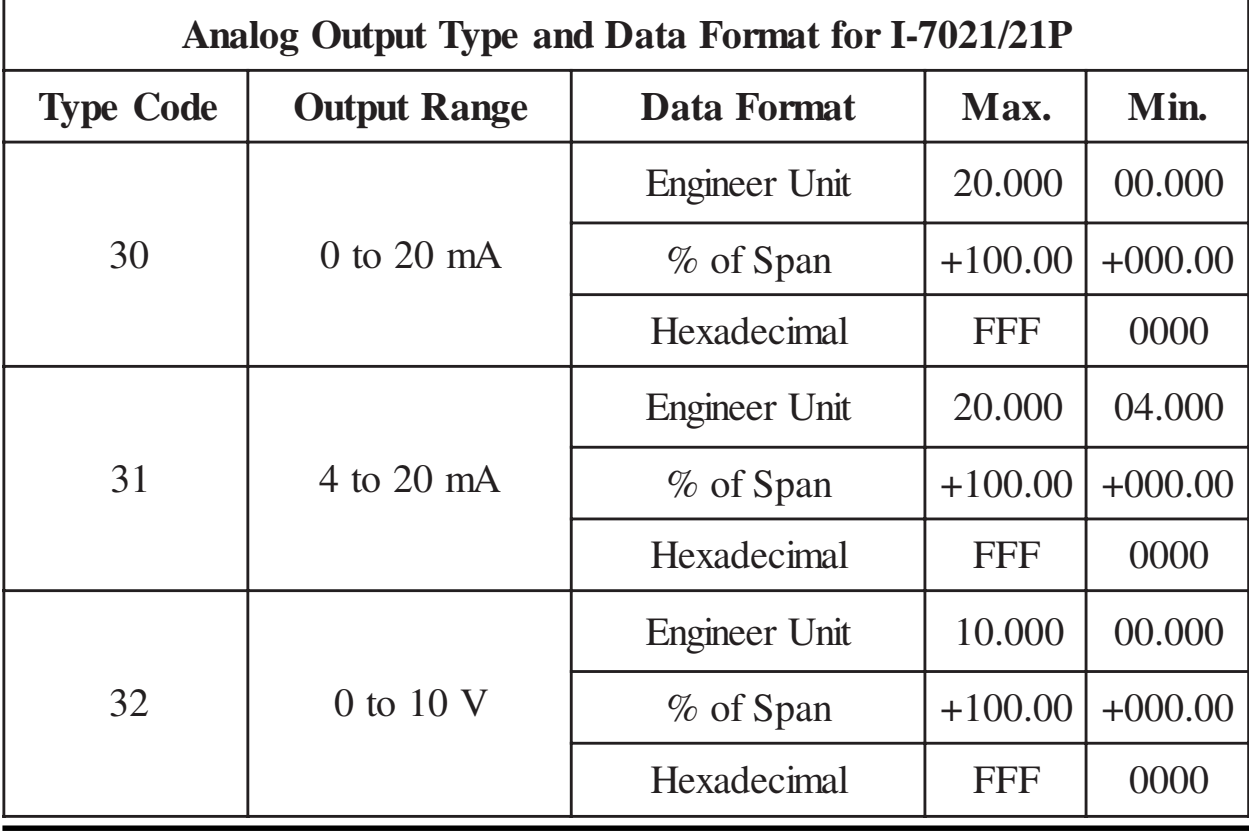

CB-7021, CB-7022, CB-7024 User's Manual 23

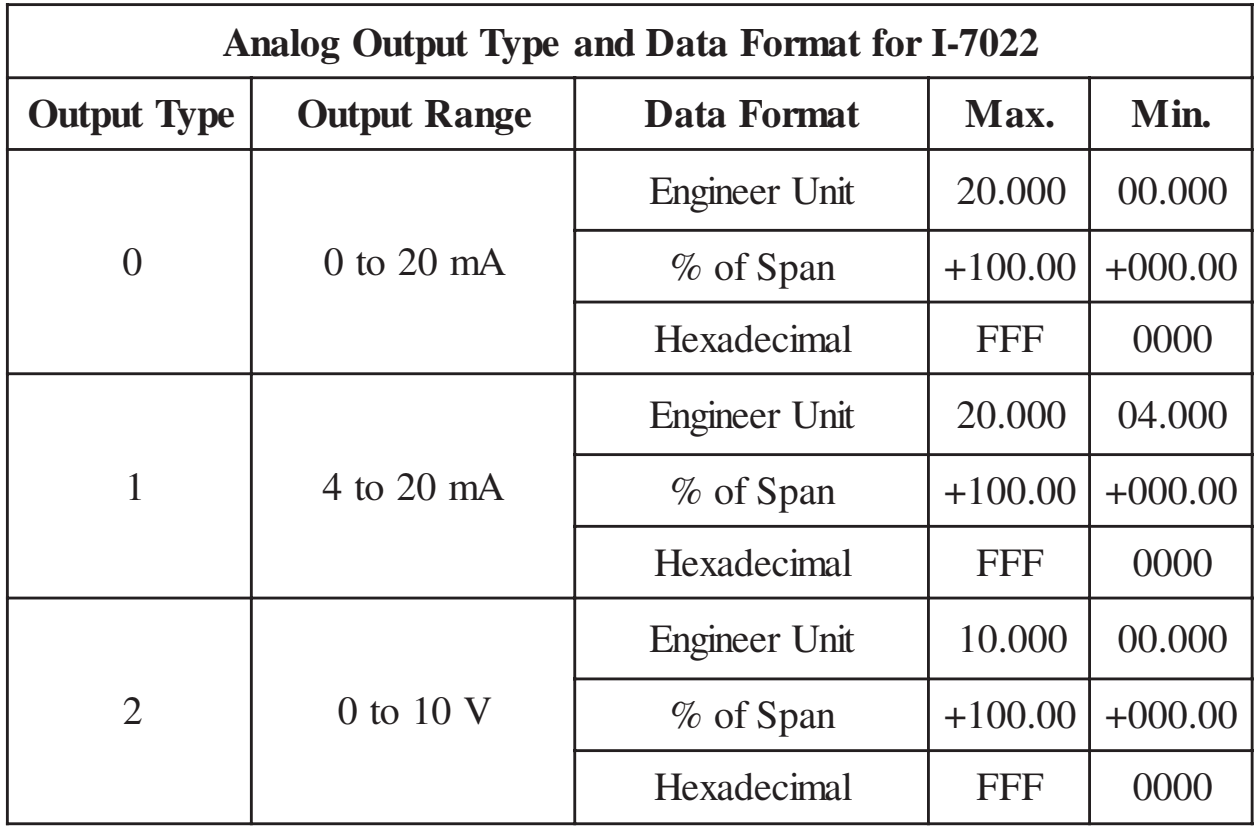

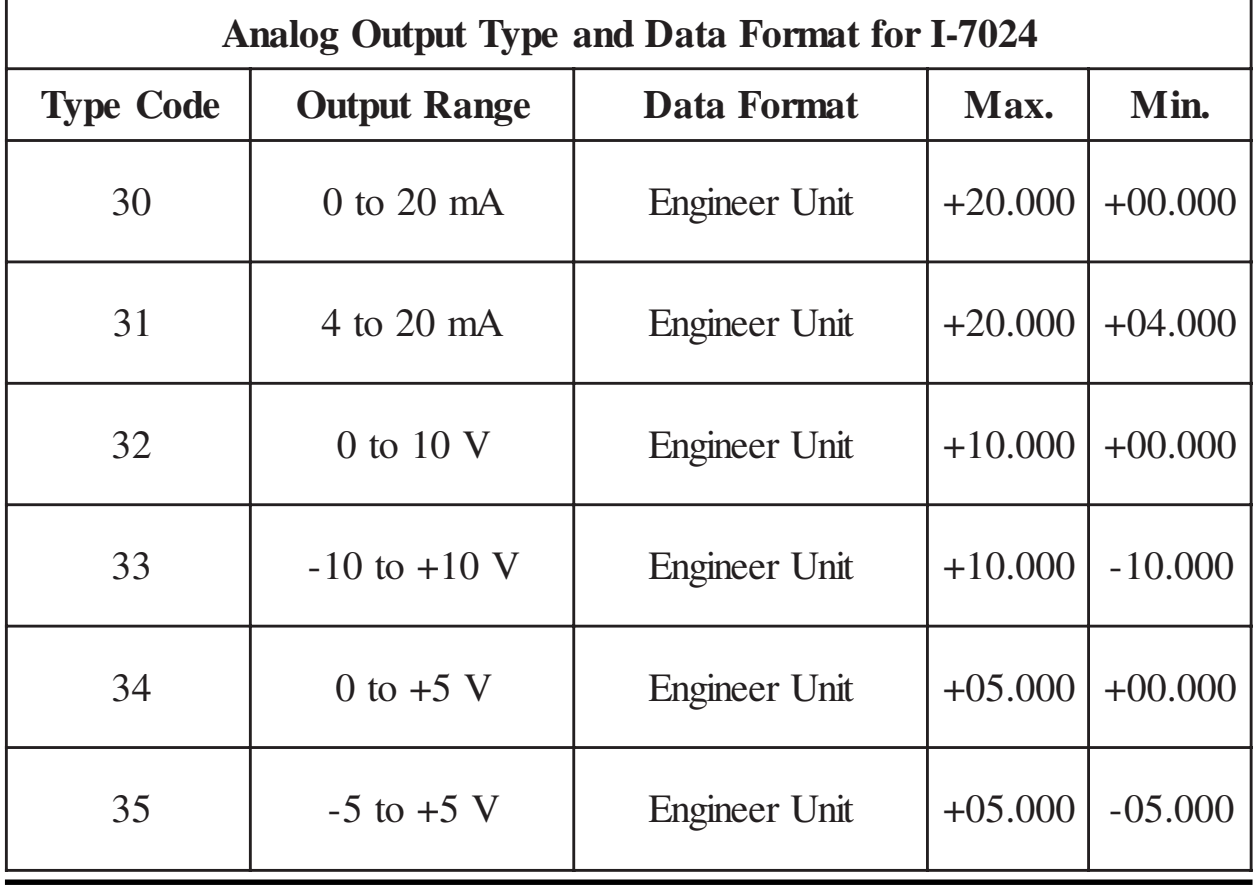

## **DA Configuration of CB-7022**

#### **Analog Output Type (T)**

- 0 0 mA to 20 mA current output
- 1 4 mA to 20 mA current output
- 2 0V to 10V voltage output

#### **Slew Rate Control (S)**

- 0 Immediate change
- 1 0.0625V/Second or 0.125 mA/Second
- 2 0.125V/Second or 0.25 mA/Second
- 3 0.25V/Second or 0.5 mA/Second
- 4 0.5V/Second or 1.0 mA/Second
- 5 1.0V/Second or 2.0 mA/Second
- 6 2.0V/Second or 4.0 mA/Second
- 7 4.0V/Second or 8.0 mA/Second
- 8 8.0V/Second or 16 mA/Second
- 9 16V/Second or 32 mA/Second
- A 32V/Second or 64 mA/Second
- B 64V/Second or 128 mA/Second
- C 128V/Second or 256 mA/Second
- D 256V/Second or 512 mA/Second
- E 512V/Second or 1024 mA/Second

# 2. Command

### Command Format: (Leading)(Address)(Command)[CHK](cr) Response Format: (Leading)(Address)(Data)[CHK](cr)

 $[CHK]$ 2-character checksum

end-of-command character, character returns(0x0D)  $(c**r**)$ 

### **Calculate Checksum:**

- Calculate ASCII sum of all characters of command (or  $\mathbf{1}$ . response) string except the character returns(cr).
- $2.$ Mask the sum of string with Offh.

### **Example:**

Command string:  $$012$ (cr)

Sum of string =  $\hat{y}$  +  $\hat{0}$  +  $\hat{1}$  +  $\hat{2}$  = 24h+30h+31h+32h = B7h The checksum is B7h, and  $[CHK] = "B7"$ 

Command string with checksum:  $$012B7$ (cr)

Response string: !01300600(cr)

Sum of string: '!'+'0'+'1'+'3'+'0'+'0'+'6'+'0'+'0'

```
= 21h+30h+31h+33h+30h+30h+36h+30h+30h = 1ABh
```
The checksum is ABh, and  $[CHK] = "AB"$ 

Response string with checksum: !01300600AB(cr)

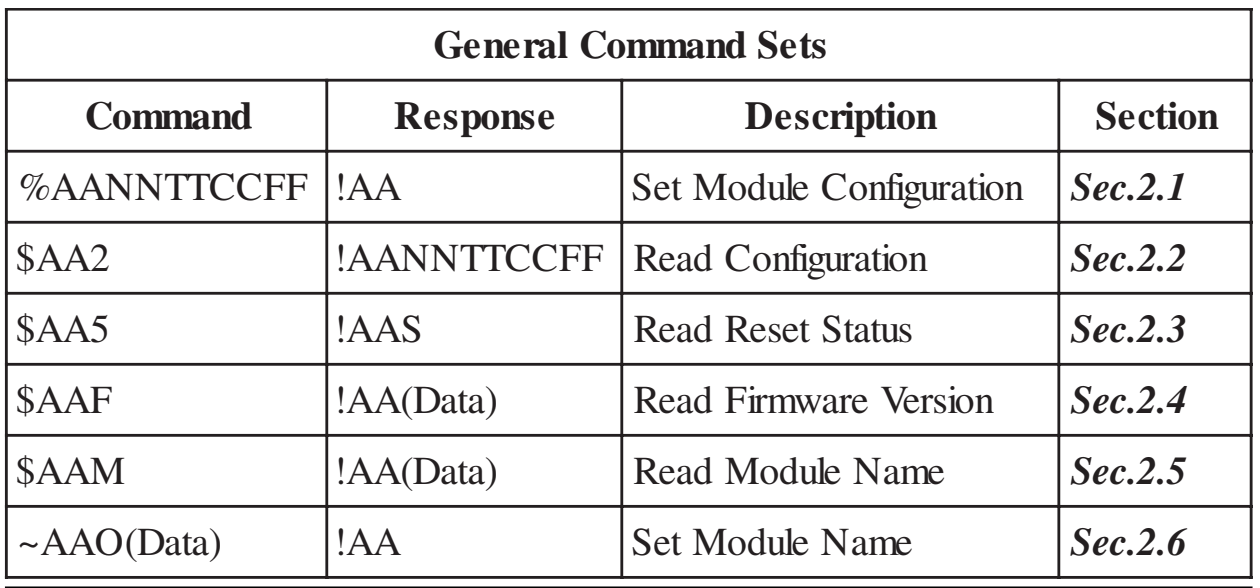

CB-7021, CB-7022, CB-7024 User's Manual

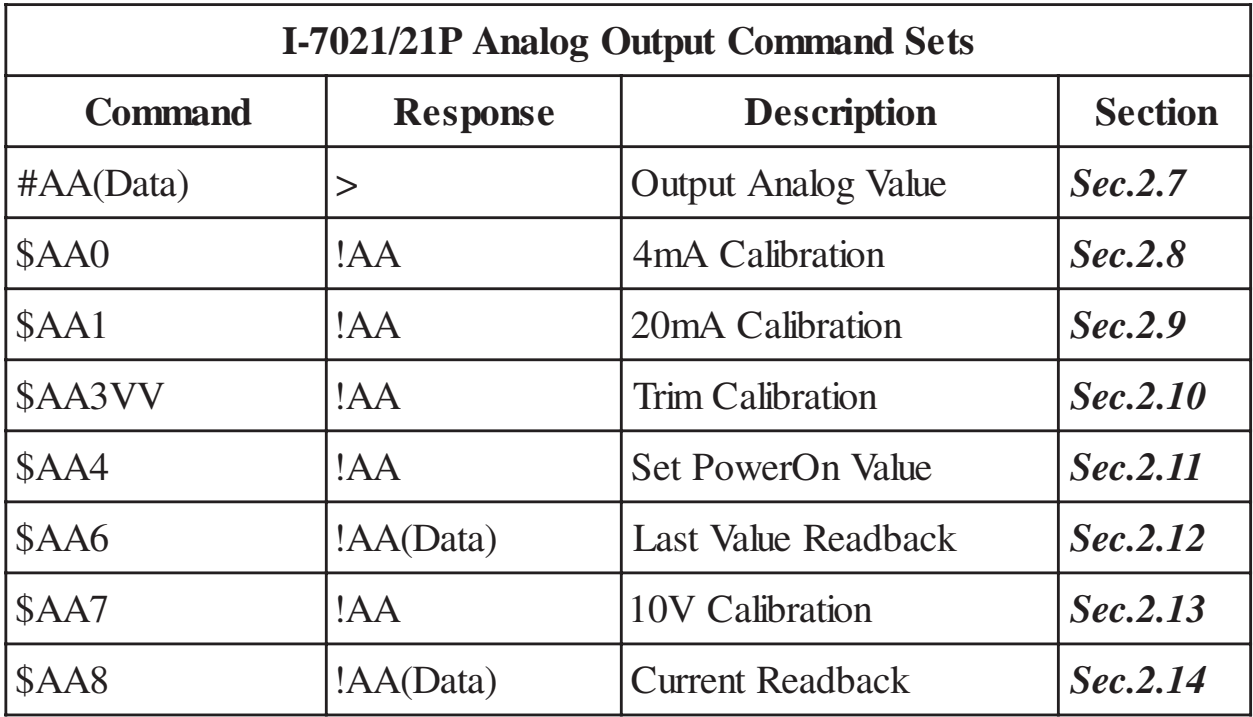

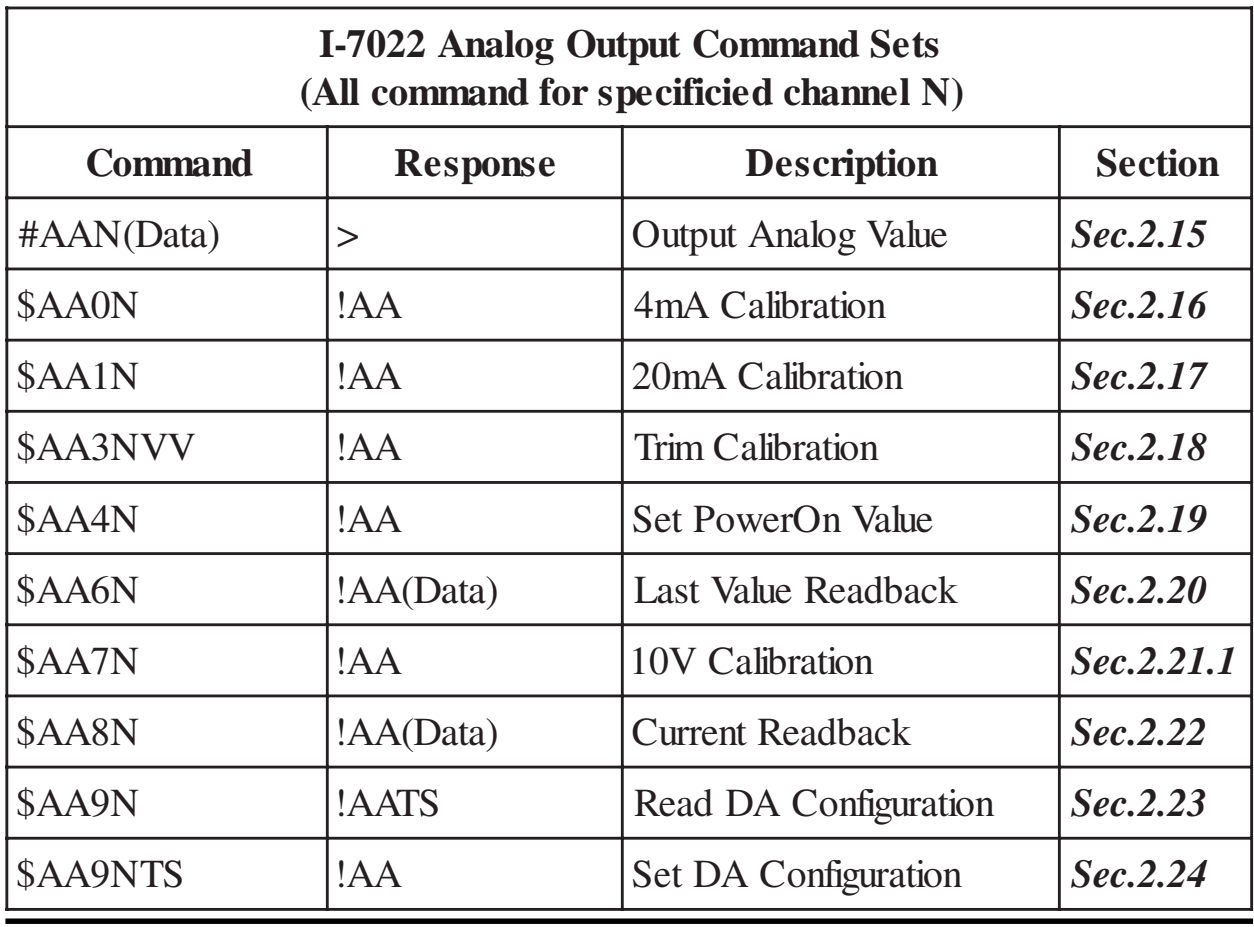

CB-7021, CB-7022, CB-7024 User's Manual

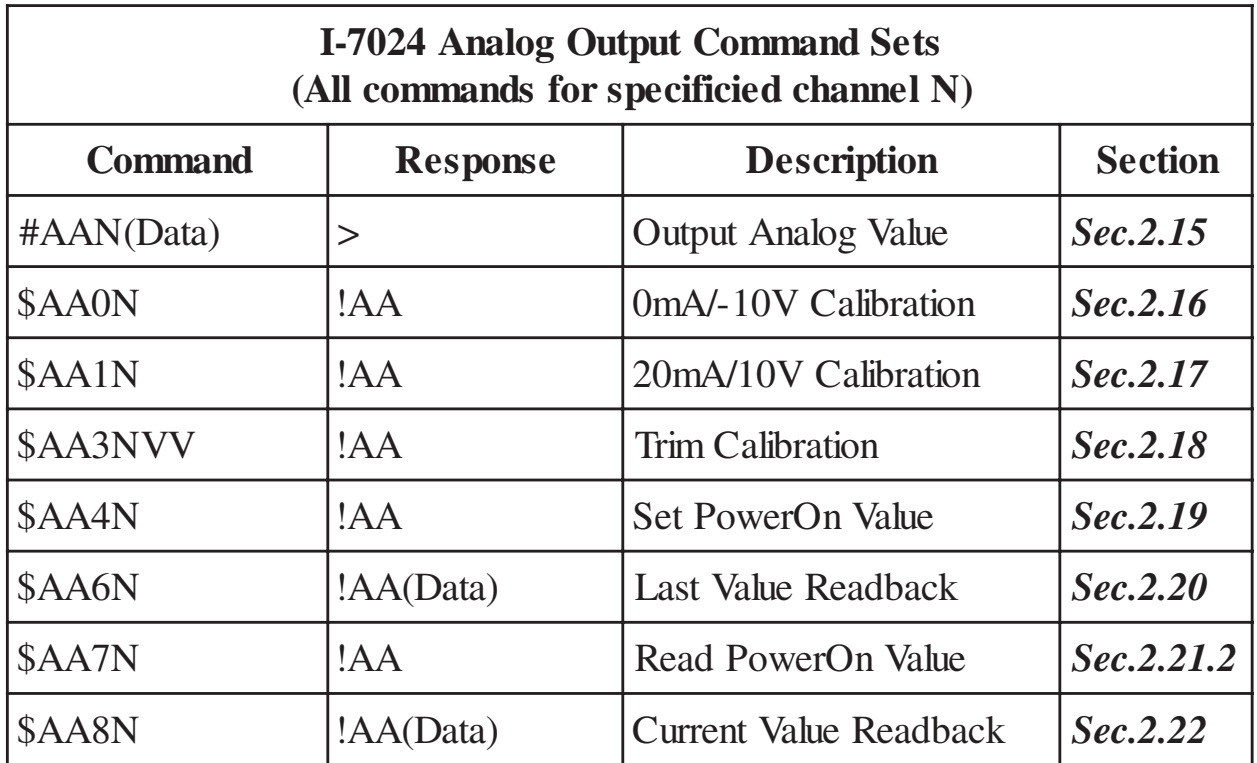

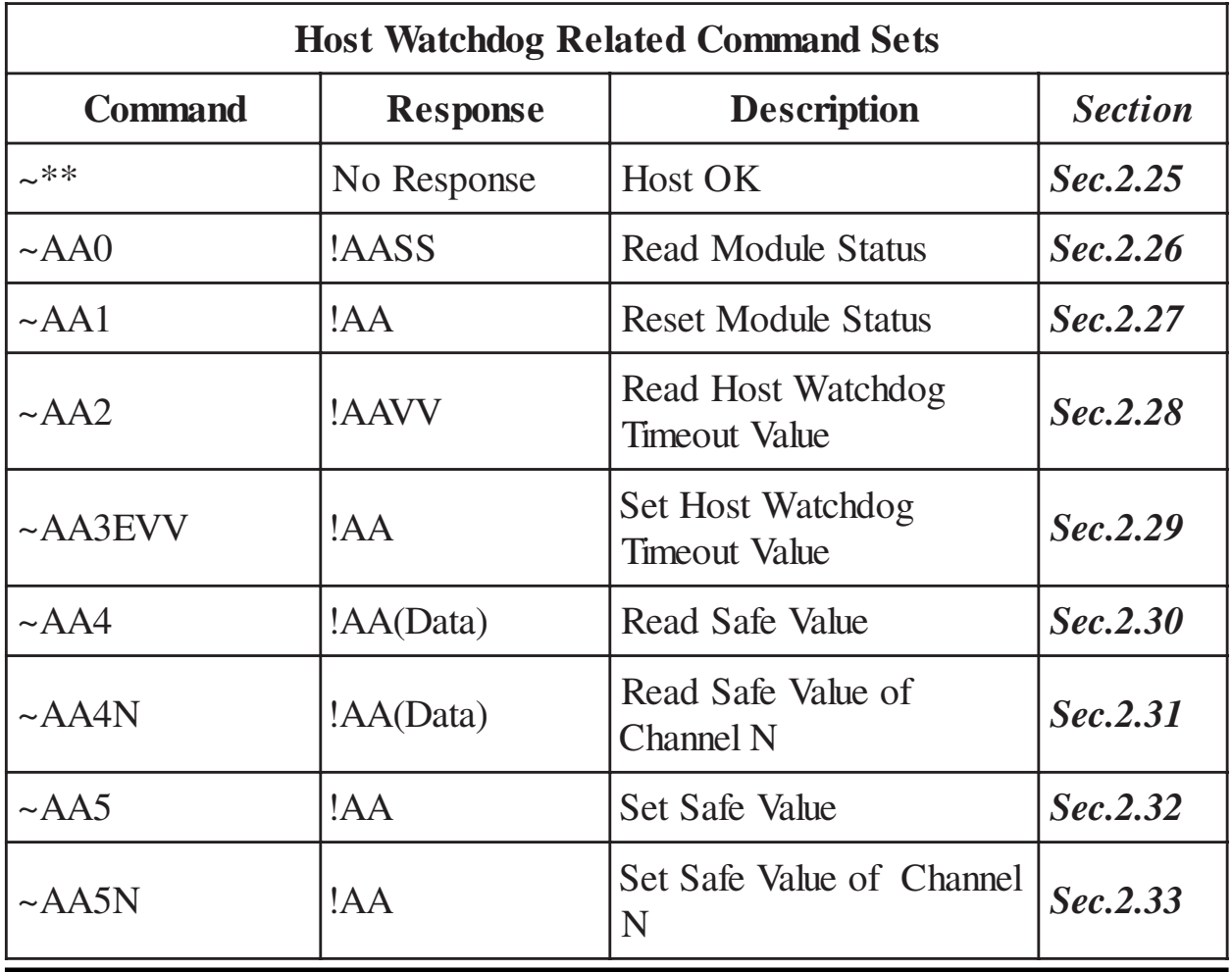

## **2.1 %AANNTTCCFF**

#### **Description:** Set module Configuration **Syntax: %AANNTTCCFF[CHK](cr)**

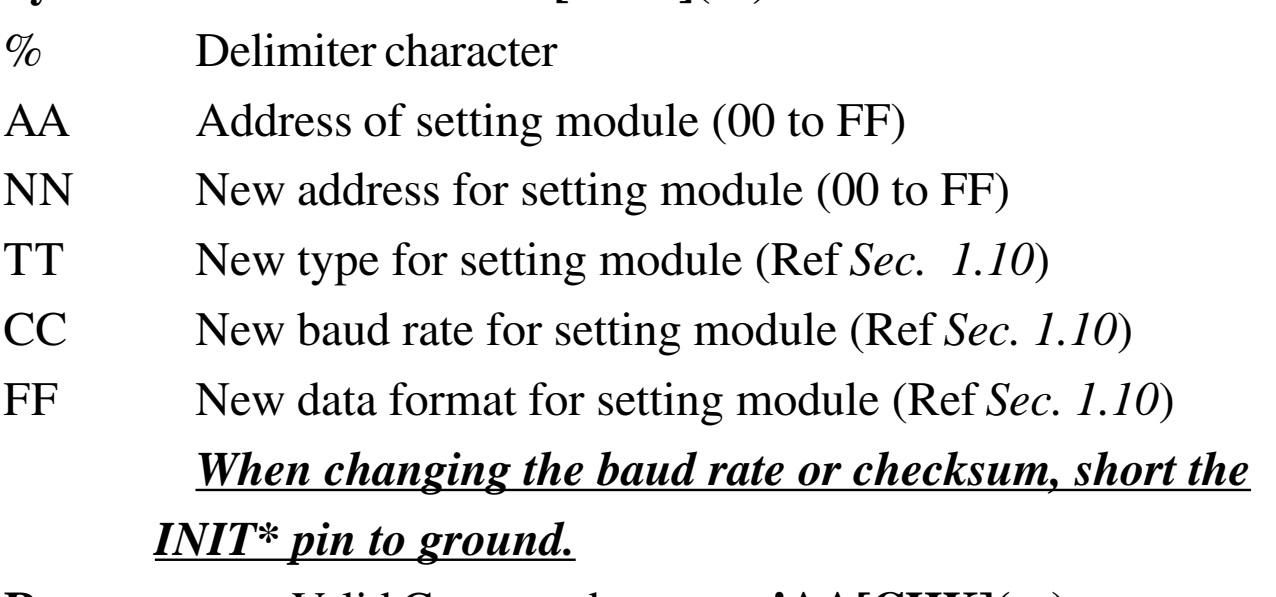

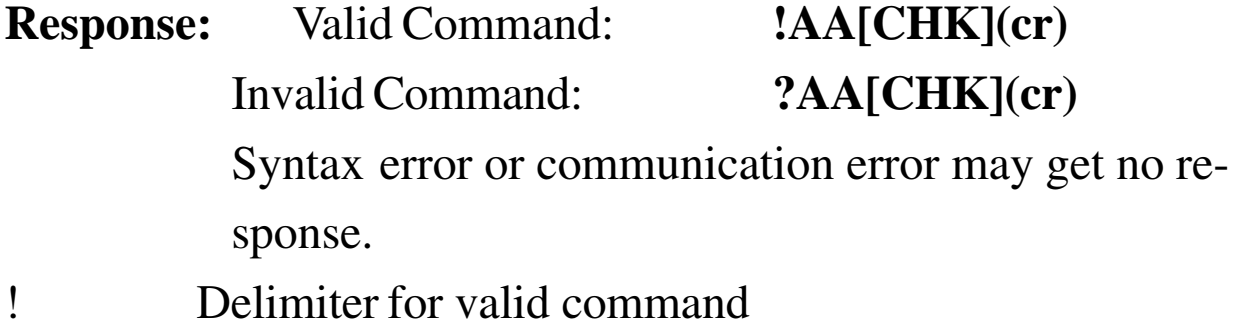

- ? Delimiter for invalid command. While changing baud rate or checksum setting without shorting INIT\* to ground, the module will returns an invalid command message.
- AA Address of response module (00 to FF)

### **Example:**

Command: %0102300600 Receive: !02

Change address from 01 to 02, returns successful.

### **Related Command**:

*Sec. 2.2* \$AA2

### **Related Topics**:

*Sec. 1.10* Configuration Tables, *Sec. 3.1* INIT\* pin Operation

## **2.2 \$AA2**

### **Description:** Read Configuration

### **Syntax: \$AA2[CHK](cr)**

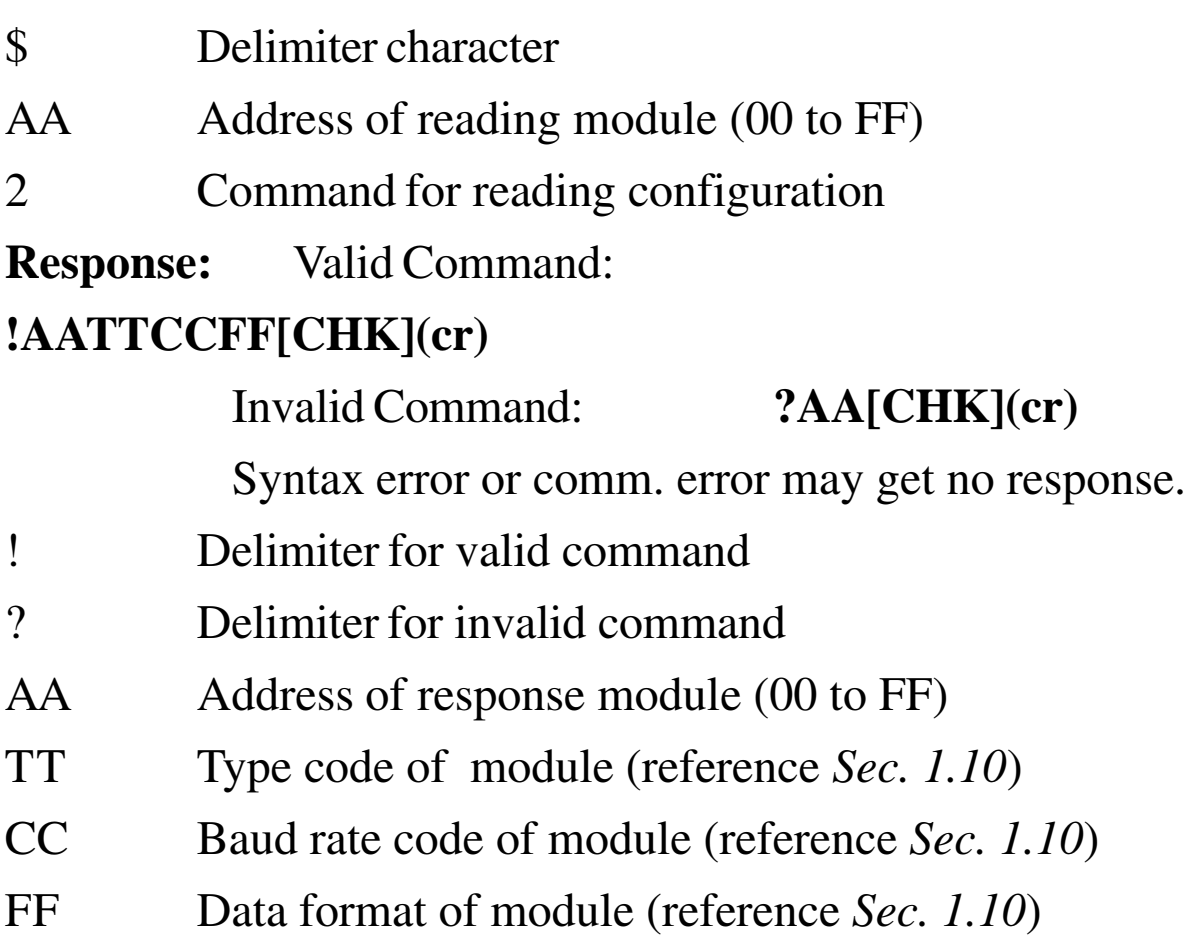

### **Example:**

Command: \$012 Receive: !01300600

Read configuration of module in address 01, which is an CB-7021 module, returns analog output 0 to 20 mA, baud rate 9600bps, no checksum, engineering unit format and output change immediate.

### **Related Command**:

*Sec. 2.1* %AANNTTCCFF

### **Related Topics**:

*Sec. 1.10* Configuration Tables, *Sec3.1* INIT\* pin Operation

## **2.3 \$AA5**

**Description:** Read Reset Status

### **Command: \$AA5[CHK](cr)**

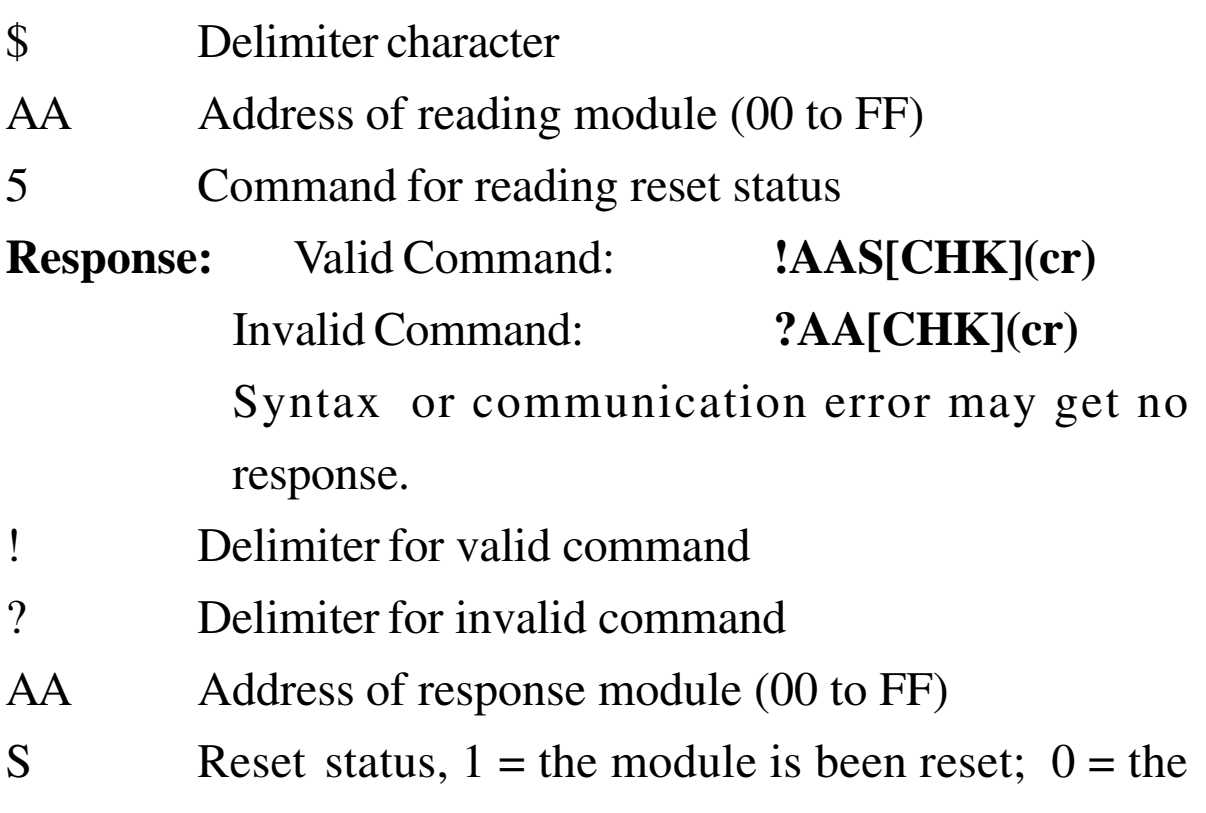

module is not been reset.

### **Example:**

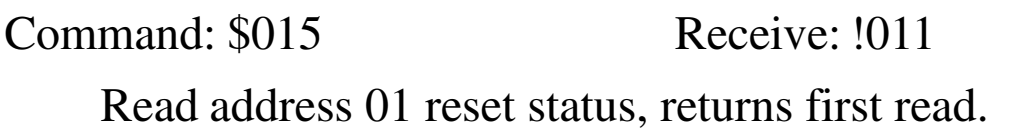

Command: \$015 Receive: !010

Read address 01 reset status, returns no reset occurred.

### **Related Topics**:

*Sec3.4,* Reset Status

## **2.4 \$AAF**

#### **Description:** Read Firmware Version

### **Syntax: \$AAF[CHK](cr)**

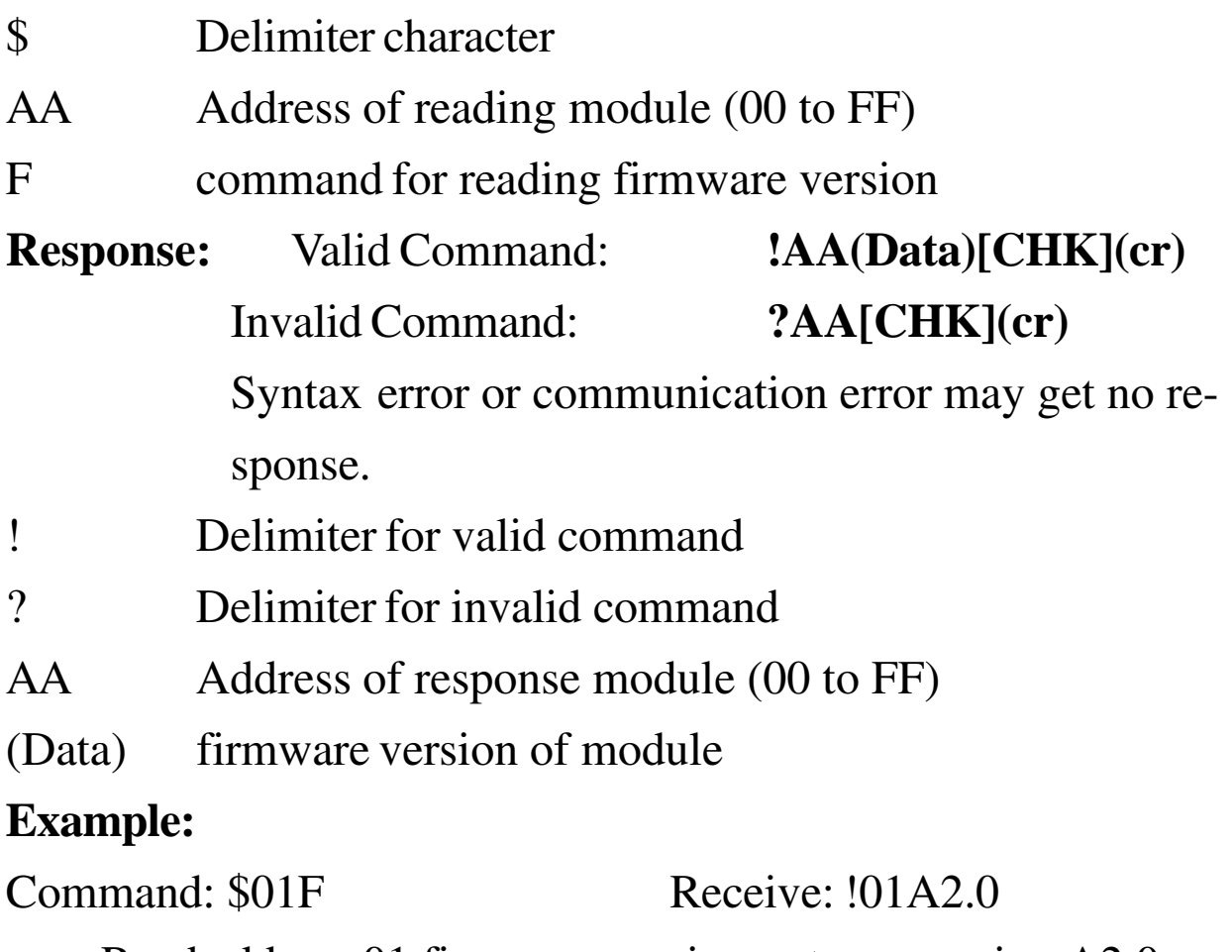

Read address 01 firmware version, returns version A2.0.

Command: \$02F Receive: !01B1.1

Read address 02 firmware version, returns version B1.1.

## **2.5 \$AAM**

### **Description:** Read Module Name

### **Syntax: \$AAM[CHK](cr)**

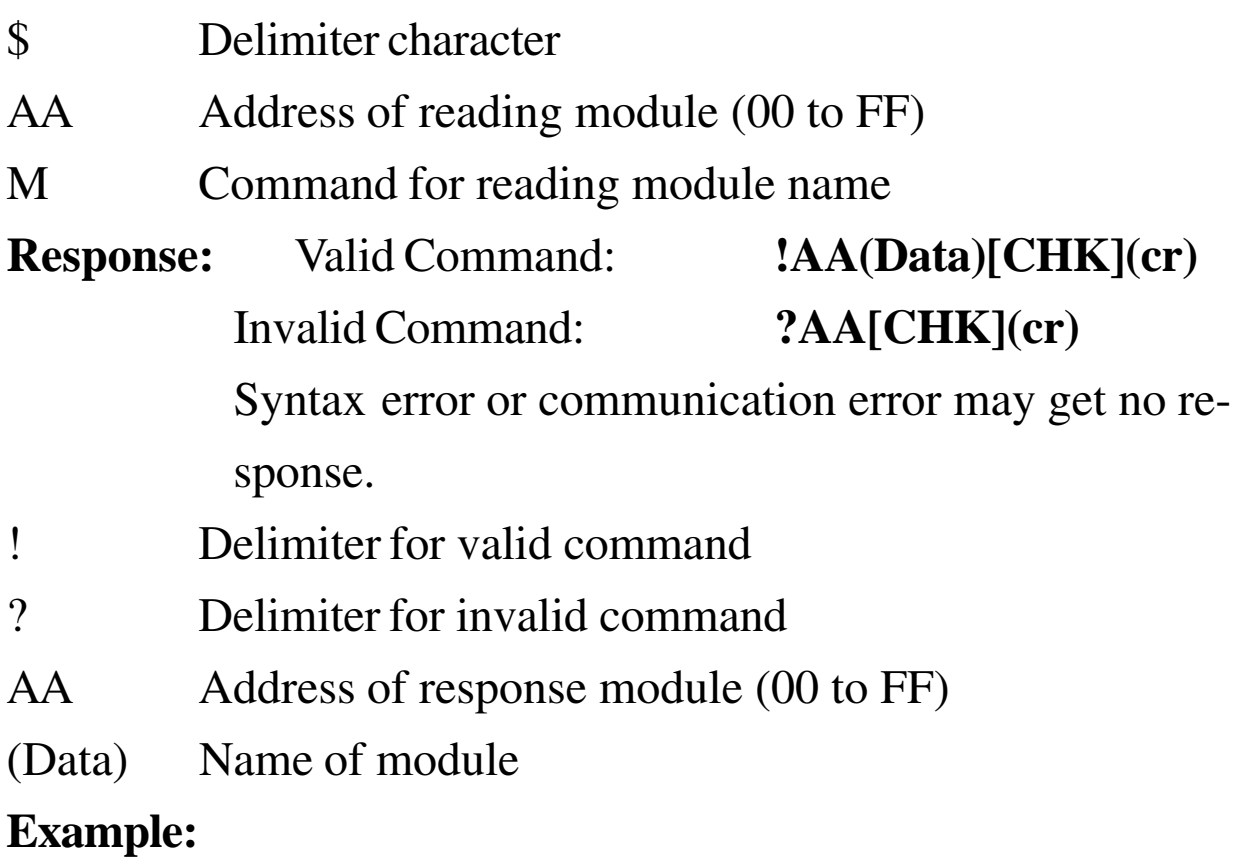

Command: \$01M Receive: !017021 Read address 01 module name, returns name 7021. Command: \$03M Receive: !037021P Read address 03 module name, returns name 7021P. **Related Command**:

*Sec. 2.6* ~AAO(Data)

## **2.6 ~AAO(Data)**

### **Description:** Set Module Name

### **Syntax: ~AAO(Data)[CHK](cr)**

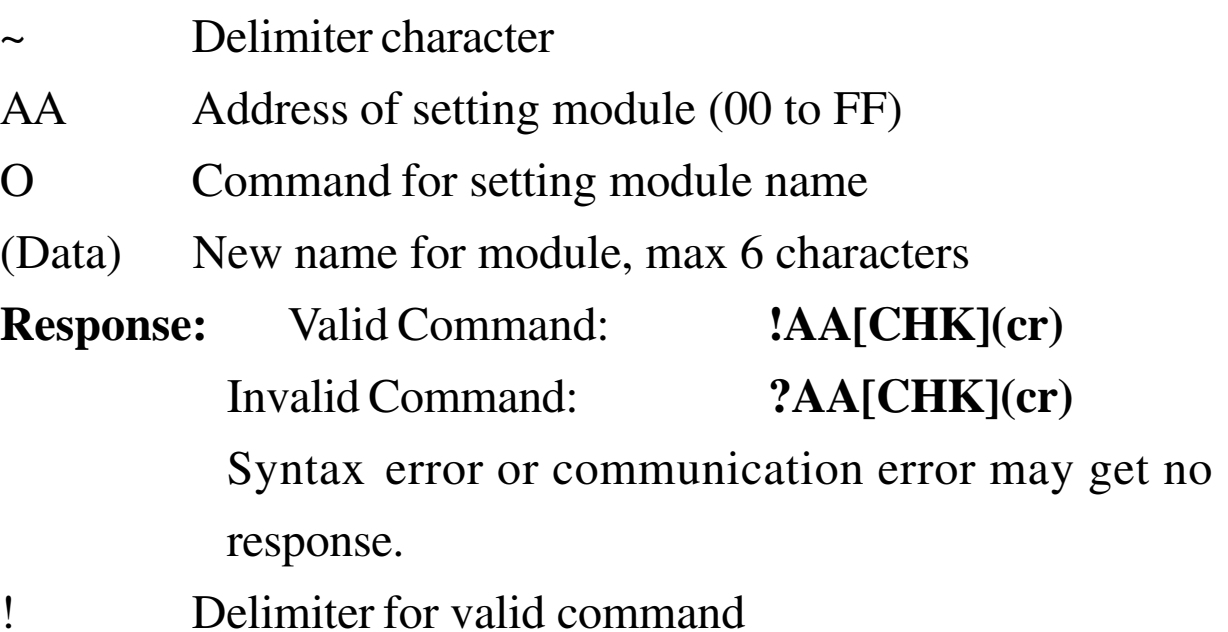

- ? Delimiter for invalid command
- AA Address of response module (00 to FF)

#### **Example:**

Command: ~01O7021 Receive: !01

Set address 01 module name to 7021, returns successfulful.

Command: \$01M Receive: !017021

Read address 01 module name, returns 7021.

#### **Related Command**:

*Sec. 2.5* \$AAM

## **2.7 #AA(Data)**

**Description:** Output Analog Value

**Note**: The command is for CB-7021/21P only.

#### **Syntax: #AA(Data)[CHK](cr)**

- # Delimiter character
- AA Address of output module (00 to FF)
- (Data) analog output value, reference *Sec. 1.10* for its format.
- **Response:** Valid Command: **>[CHK](cr)** Out of Range: **?AA[CHK](cr)** Ignore Command: **![CHK](cr)** Syntax error or communication error may get no response.
- > Delimiter for valid command
- ? Delimiter while the (Data) is out of range, and the output will go to the closest value in the setting of module range.
- ! Delimiter for the module's host watchdog flag is set, and the output command will be ignored and the output is set to Safe Value.
- AA Address of response module (00 to FF)

### **Example:**

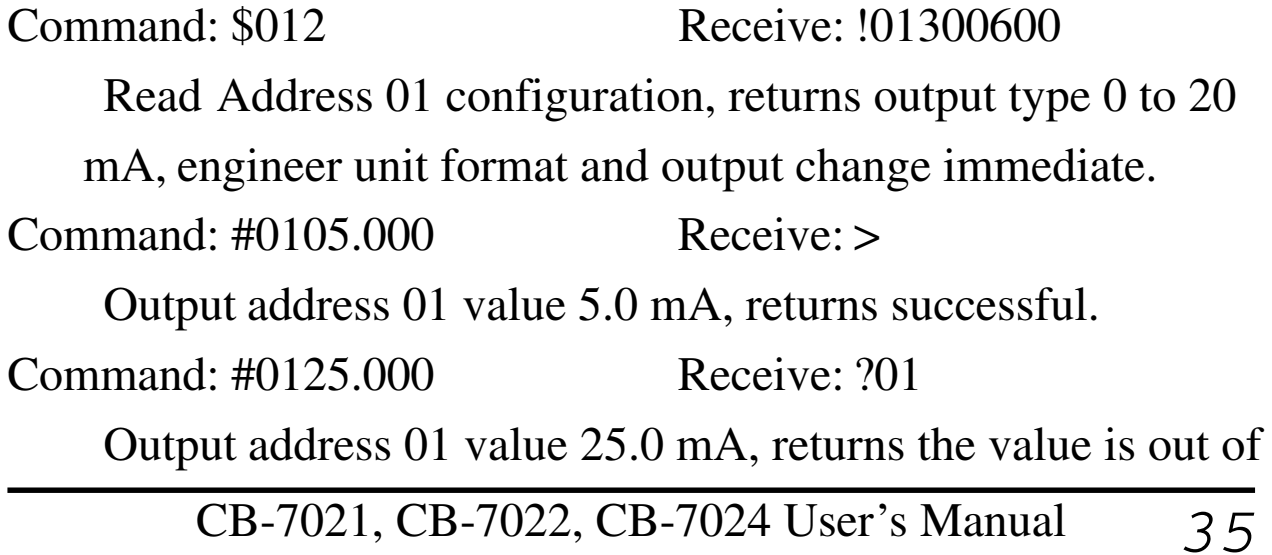

range, and the output is set to 20.0 mA.

Command: \$022 Receive: !02300601

Read address 02 configuration, returns output type 0 to 20

mA, percent of span format, output change immediate.

Command: #02+050.00 Receive: >

Output address 02 value 50% (=10 mA), returns successful. Command: \$032 Receive: !02300602

Read address 03 configuration, returns output type 0 to 20

mA, hexadecimal format, output change immediate.

 $Common. #03800$  Receive:

Output address 03 value 0x800 (=10 mA), returns successful. **Related Command**:

*Sec. 2.1* %AANNTTCCFF, *Sec. 2.2* \$AA2

#### **Related Topics**:

*Sec. 1.10* Configuration Tables, *Sec. 3.5* Analog Output
## **2.8 \$AA0**

**Description:** Perform 4 mA Calibration

**Note**: The command is for CB-7021/21P only.

### **Syntax: \$AA0[CHK](cr)**

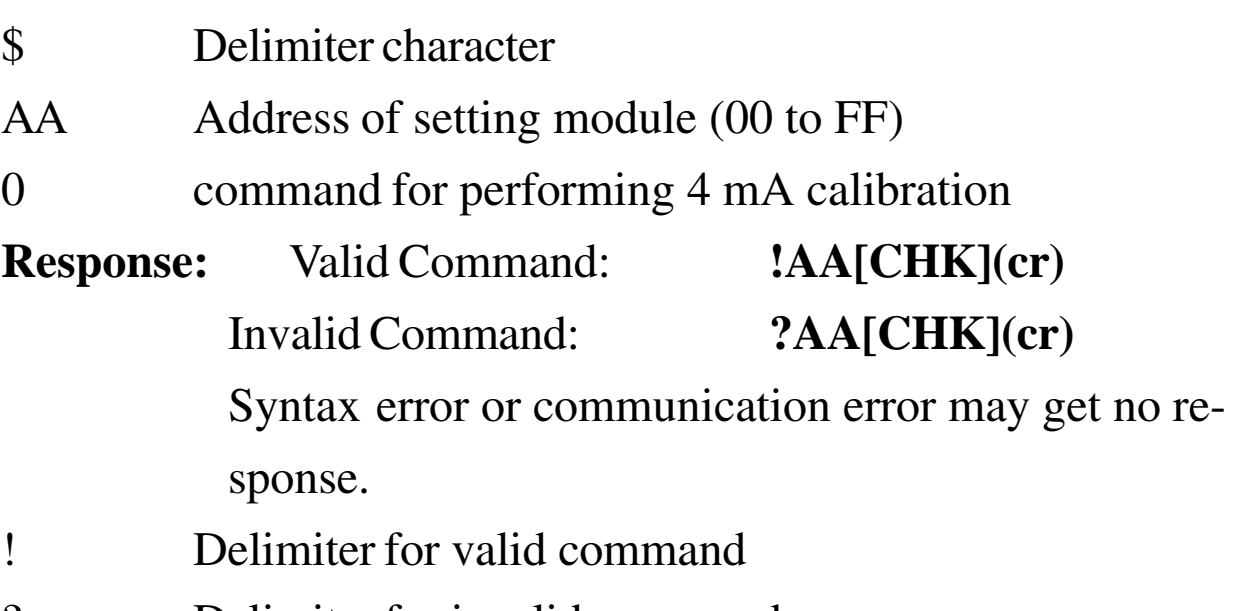

- ? Delimiter for invalid command
- AA Address of response module (00 to FF)

#### **Example:**

Command: \$010 Receive: !01

Perform address 01 4 mA calibration, returns successful.

#### **Related Command**:

*Sec. 2.9* \$AA1, *Sec. 2.10* \$AA3VV

## **Related Topics**:

## **2.9 \$AA1**

**Description:** Perform 20 mA Calibration

**Note**: The command is for CB-7021/21P only.

### **Syntax: \$AA1[CHK](cr)**

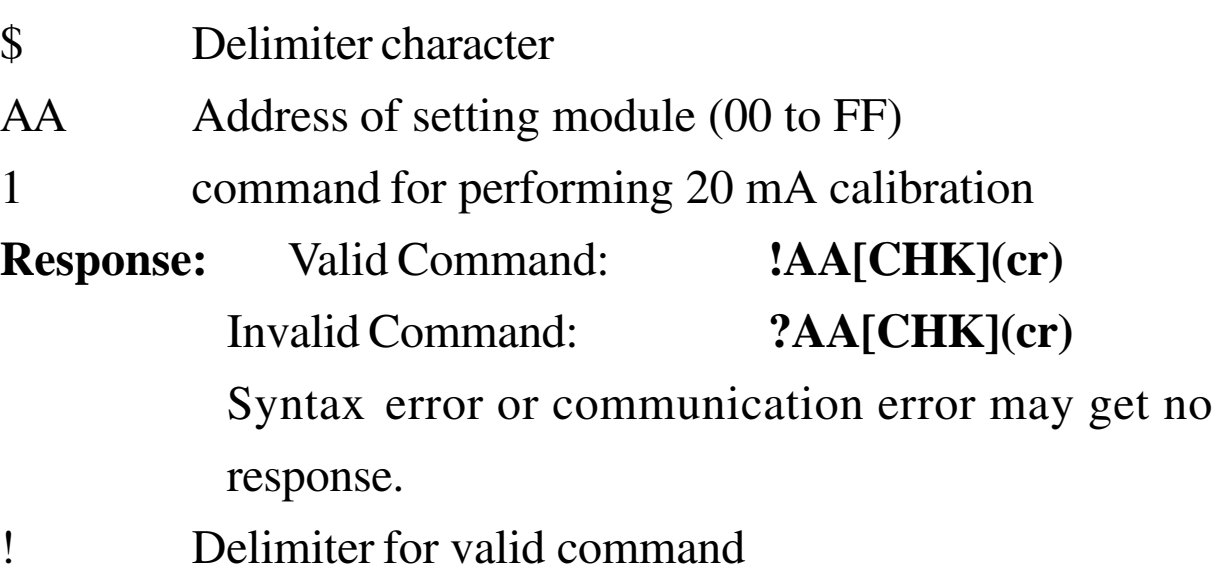

- ? Delimiter for invalid command
- AA Address of response module (00 to FF)

## **Example:**

Command: \$011 Receive: !01

Perform address 01 20 mA calibration, returns successful.

#### **Related Command**:

*Sec. 2.8* \$AA0, *Sec. 2.10* \$AA3VV

## **Related Topics**:

## **2.10 \$AA3VV**

**Description:** Trim Calibration

**Note**: The command is for CB-7021/21P only.

## **Syntax: \$AA3VV[CHK](cr)**

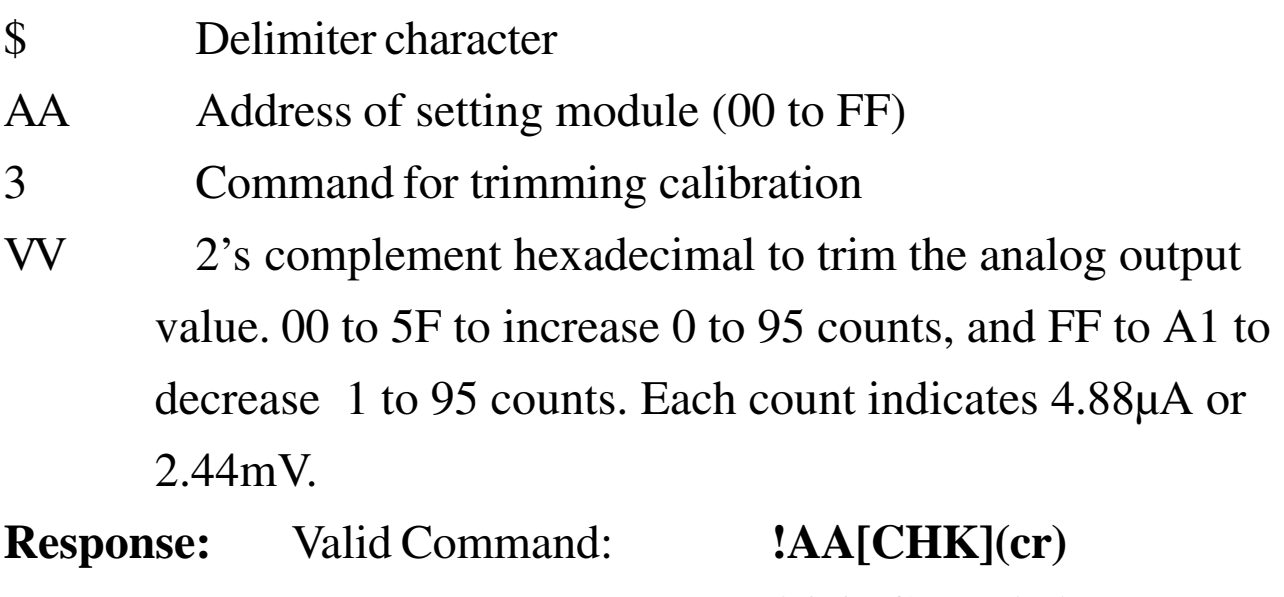

Invalid Command: **?AA[CHK](cr)**

Syntax error or comm. error may get no response.

- ! Delimiter for valid command
- ? Delimiter for invalid command

AA Address of response module (00 to FF)

## **Example:**

Command:  $$0131F$  Receive: !01

Trim address 01 output to increase 31 counts, returns successful.

## **Related Command**:

*Sec. 2.8* \$AA0, *Sec. 2.9* \$AA1, *Sec. 2.13* \$AA7

## **Related Topics**:

## **2.11 \$AA4**

**Description:** Set PowerOn Value

**Note**: The command is for CB-7021/21P only.

### **Syntax: \$AA4[CHK](cr)**

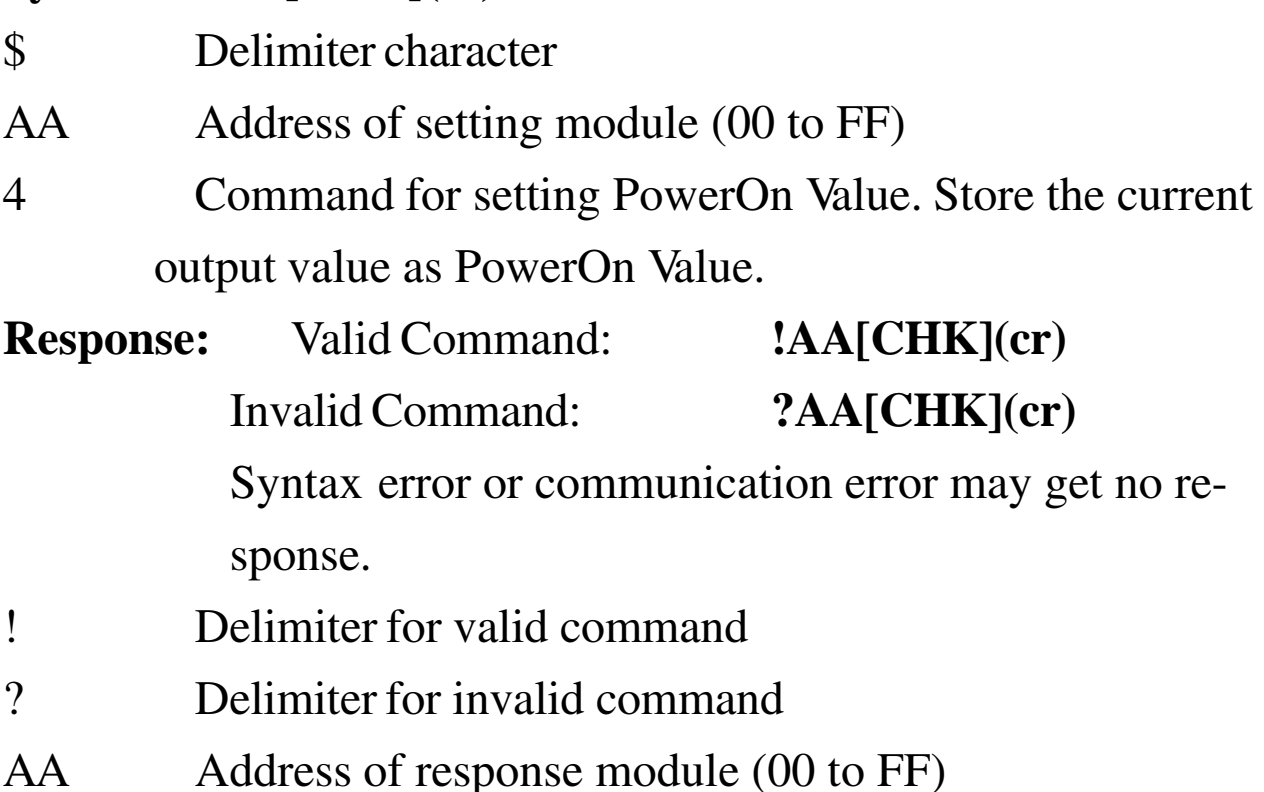

#### **Example:**

Command: #0100.000 Receive: >

Set address 01 output 0.0 mA, returns successful.

Command: \$014 Receive: !01

Set address 01 PowerOn V alue, returns successful. The module 01 will go to 0.0 mA with module power on.

## **Related Command**:

*Sec. 2.7* #AA(Data)

## **Related Topics**:

*Sec. 3.5* Analog Output

## **2.12 \$AA6**

**Description:** Last Value Readback

**Note**: The command is for CB-7021/21P only.

### **Syntax: \$AA6[CHK](cr)**

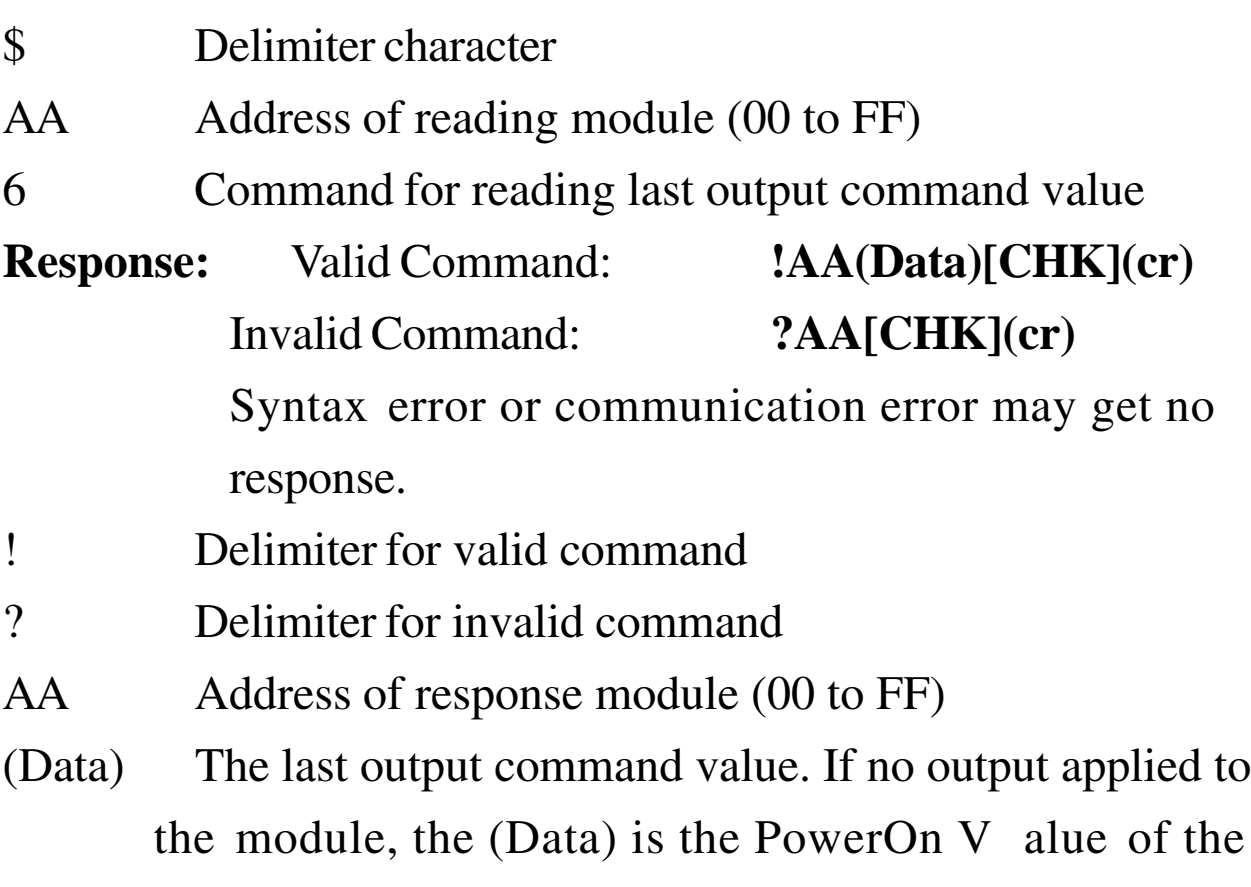

module. Refer to *Sec. 1.10* for formatting.

#### **Example:**

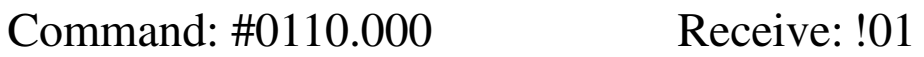

Set address 01 output 10.0, returns successful.

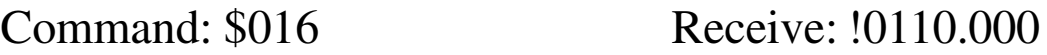

Read address 01 last output command value, returns 10.000.

## **Related Command**:

*Sec. 2.7* #AA(Data), *Sec. 2.14* \$AA8

## **Related Topics**:

*Sec. 3.7,* Current Readback

## **2.13 \$AA7**

**Description:** Perform 10V Calibration

**Note**: The command is for CB-7021/21P only.

#### **Syntax: \$AA7[CHK](cr)**

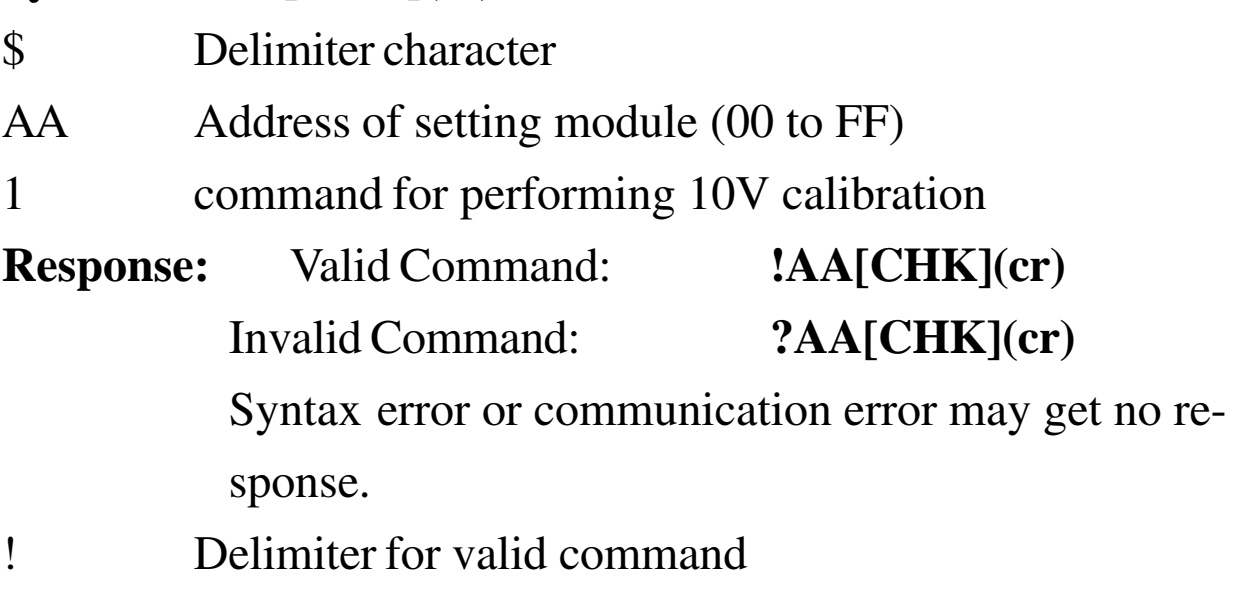

- ? Delimiter for invalid command
- AA Address of response module (00 to FF)

#### **Example:**

Command: \$017 Receive: !01

Perform address 01 10V calibration, returns successful.

#### **Related Command**:

*Sec. 2.10* \$AA3VV

#### **Related Topics**:

## **2.14 \$AA8**

**Description:** Current Readback

**Note**: The command is for CB-7021/21P only.

#### **Syntax: \$AA6[CHK](cr)**

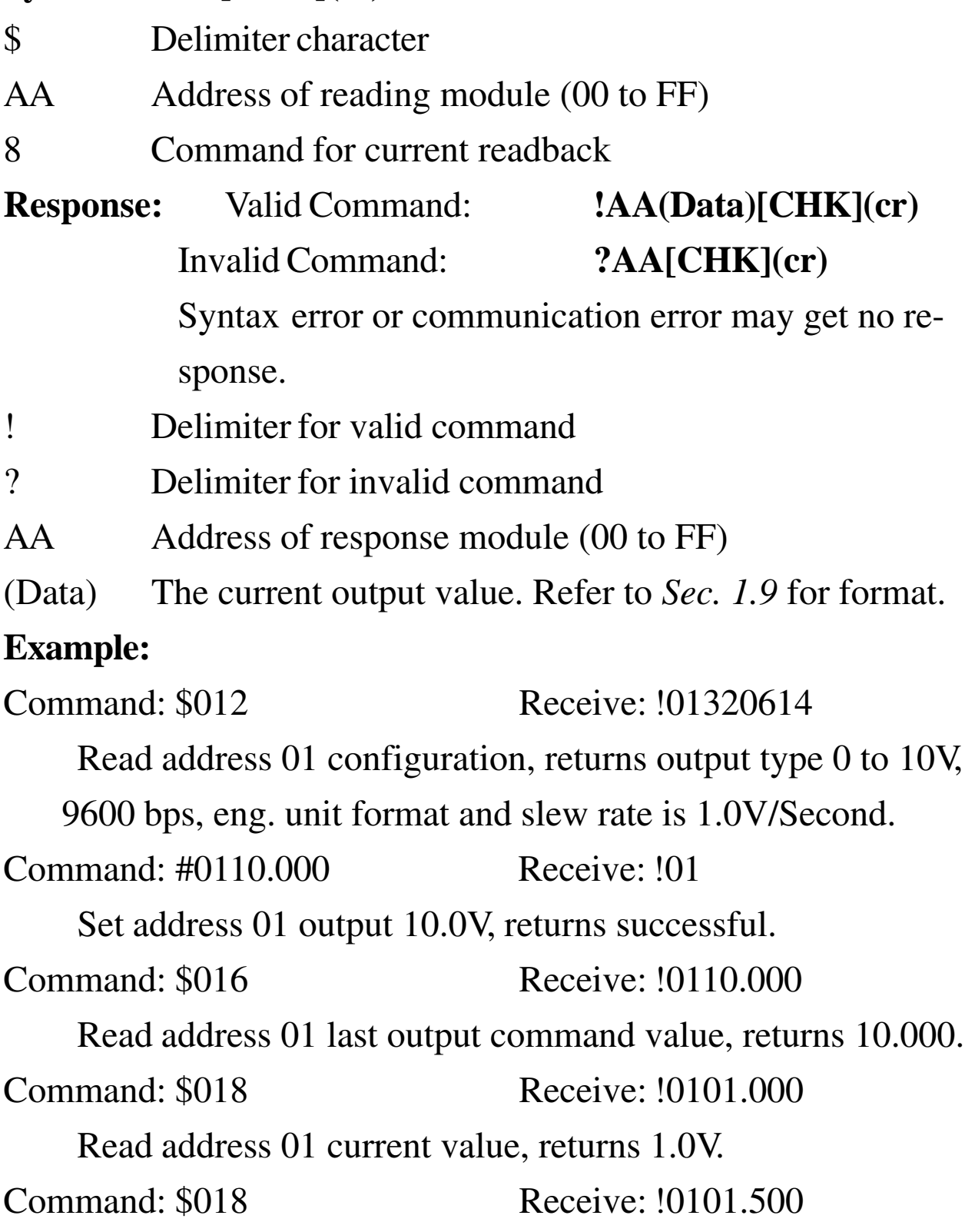

CB-7021, CB-7022, CB-7024 User's Manual 43

Read address 01 current value, returns 1.5V.

#### **Related Command**:

*Sec. 2.7* #AA(Data), *Sec. 2.12* \$AA6

#### **Related Topics**:

*Sec. 3.6* Slew Rate Control, *Sec. 3.7* Current Readback

## **2.15 #AAN(Data)**

**Description:** Output Analog Value for Channel N

**Note**: The command is for CB-7022 and CB-7024 only.

#### **Syntax: #AAN(Data)[CHK](cr)**

- # Delimiter character
- AA Address of output module (00 to FF)
- N Output channel (0 to 1 for CB-7022, 0 to 3 for CB-7024)
- (Data) Analog output value, reference *Sec. 1.10* for its format.
- **Response:** Valid Command: **>[CHK](cr)** Invalid Command: **?AA[CHK](cr)** Ignore Command: **![CHK](cr)** Syntax error or communication error may get no response.
- > Delimiter for valid command
- ? Delimiter for invalid command. When the (Data) is out of range, and the output will go to the closest value in the module's range.
- ! Delimiter for the module's host watchdog status is set, and the output command will be ignored.
- AA Address of response module (00 to FF)

#### **Example for CB-7022:**

Command: \$012 Receive: !013F0600

Read address 01 configuration, returns multichannel output,

9600 bps and engineering unit format.

Command: \$0190 Receive: !0110

Read address 01, channel 0 DA config., returns 4 to 20 mA. output and change immediate.

Command: #01005.000 Receive: >

Output address 01 channel 0 value 5.0 mA, returns successful.

Command: #01025.000 Receive: ?01

Output address 01 channel 0 value 25 mA, returns out of range, and the output of channel 0 is set to the 20.0 mA

## **Example for CB-7024:**

Command: \$012 Receive: !01300600

Read address 01 configuration, returns type 0 to 20mA, 9600

bps and engineer unit format, output change immediate.

```
Command: #010+05.000 Receive: >
```
Output address 01 channel 0 value 5.0 mA, returns successful.

Command: #010+25.000 Receive: ?01

Output address 01 channel 0 value 25.0 mA, returns the value is out of range, and the output of channel 0 is set to the 20.0 mA

## **Related Command**:

*Sec. 2.1* %AANNTTCCFF, *Sec. 2.2* \$AA2

## **Related Topics**:

*Sec. 1.10* Configuration Tables, *Sec. 3.5* Analog Output

## **2.16 \$AA0N**

### **Description:**

CB-7022: Perform 4 mA Calibration for Channel N

CB-7024: Perform 0 mA/-10V Calibration for Channel N

**Note**: The command is for CB-7022 and CB-7024 only.

### **Syntax: \$AA0N[CHK](cr)**

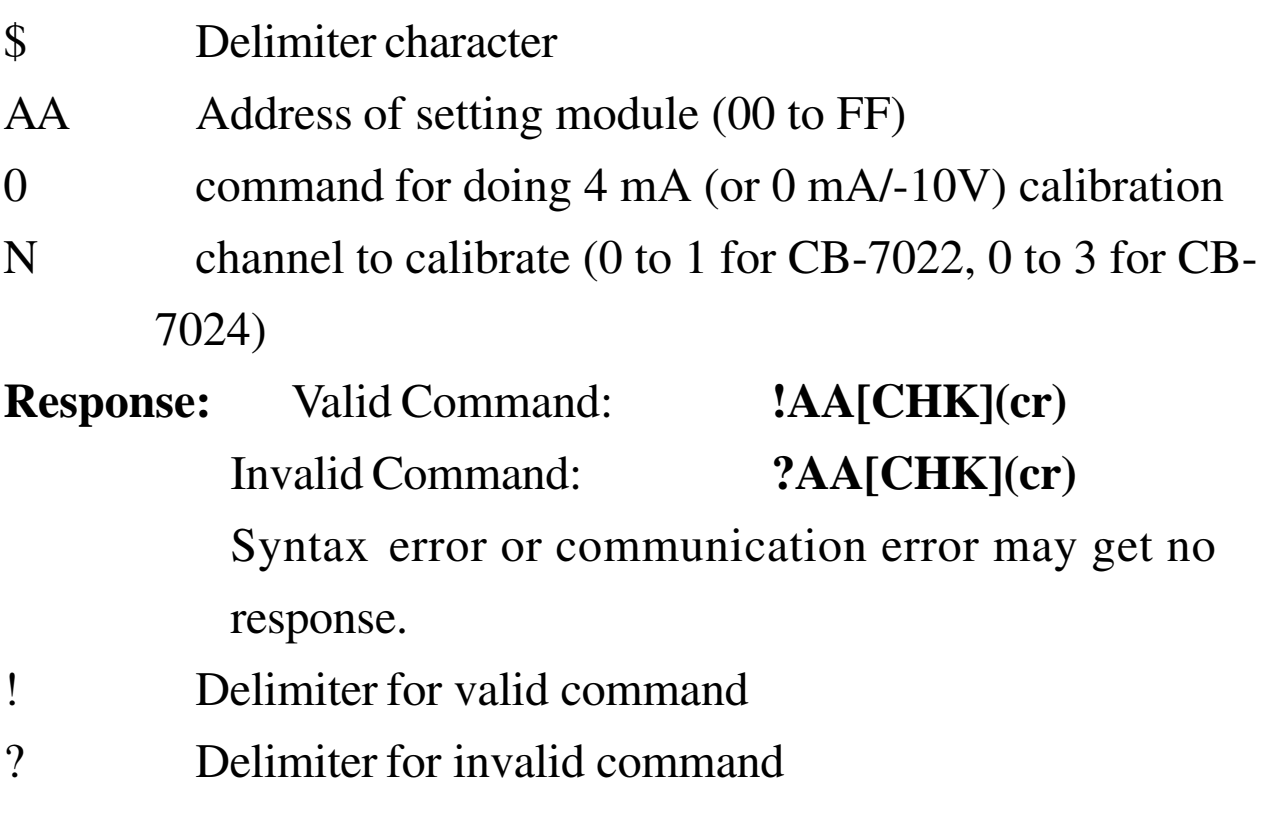

AA Address of response module (00 to FF)

#### **Example:**

Command: \$0101 Receive: !01

Perform Address 01 channel 1 calibration (4 mA for CB-7022,

0 mA or -10.0V for CB-7024), returns successful.

## **Related Command**:

*Sec. 2.17* \$AA1N, *Sec. 2.18* \$AA3NVV

## **Related Topics**:

## **2.17 \$AA1N**

### **Description:**

CB-7022: Perform 20 mA Calibration for Channel N

CB-7024: Perform 20 mA/+10V Calibration for Channel N

**Note**: The command is for CB-7022 and CB-7024 only.

## **Syntax: \$AA1N[CHK](cr)**

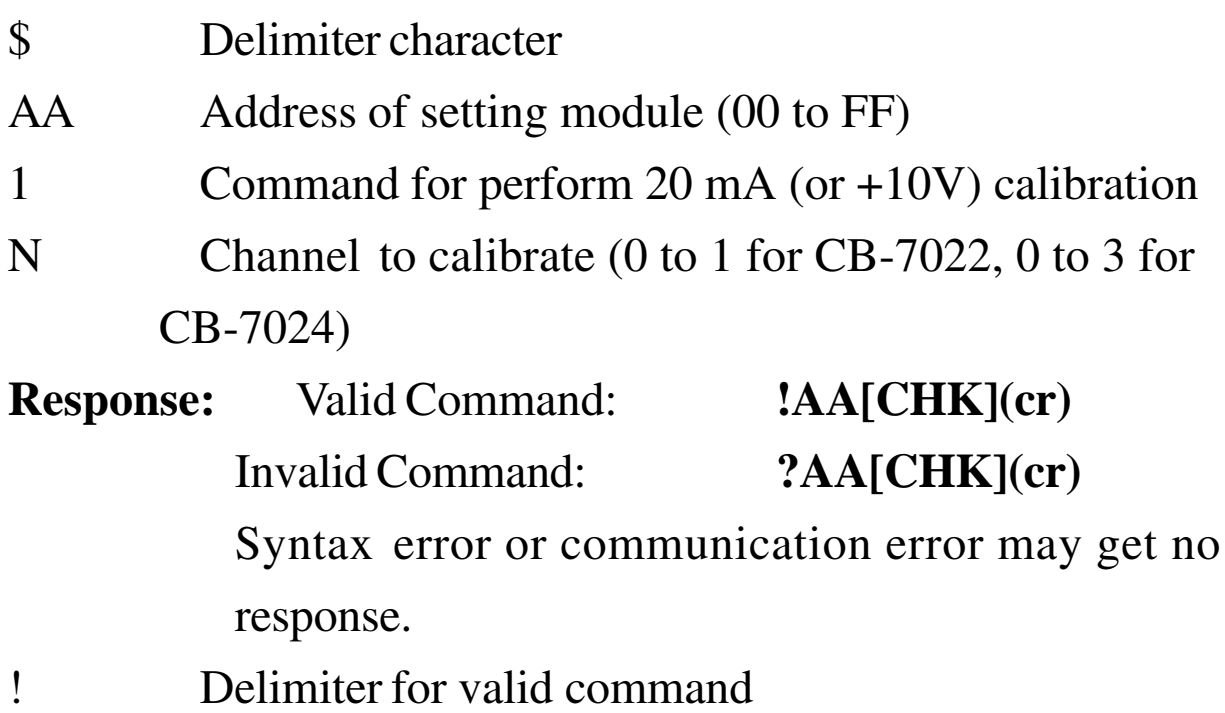

? Delimiter for invalid command

AA Address of response module (00 to FF)

#### **Example:**

Command: \$0112 Receive: !01

Perform address 01 channel 1 calibration (20 mA for

CB-7022, 20 mA or 10.0V for CB-7024), returns successful.

## **Related Command**:

*Sec. 2.16* \$AA0N, *Sec. 2.18* \$AA3NVV

## **Related Topics**:

## **2.18 \$AA3NVV**

**Description:** Trim Calibration for Channel N

**Note**: The command is for CB-7022 and CB-7024 only

#### **Syntax: \$AA3NVV[CHK](cr)**

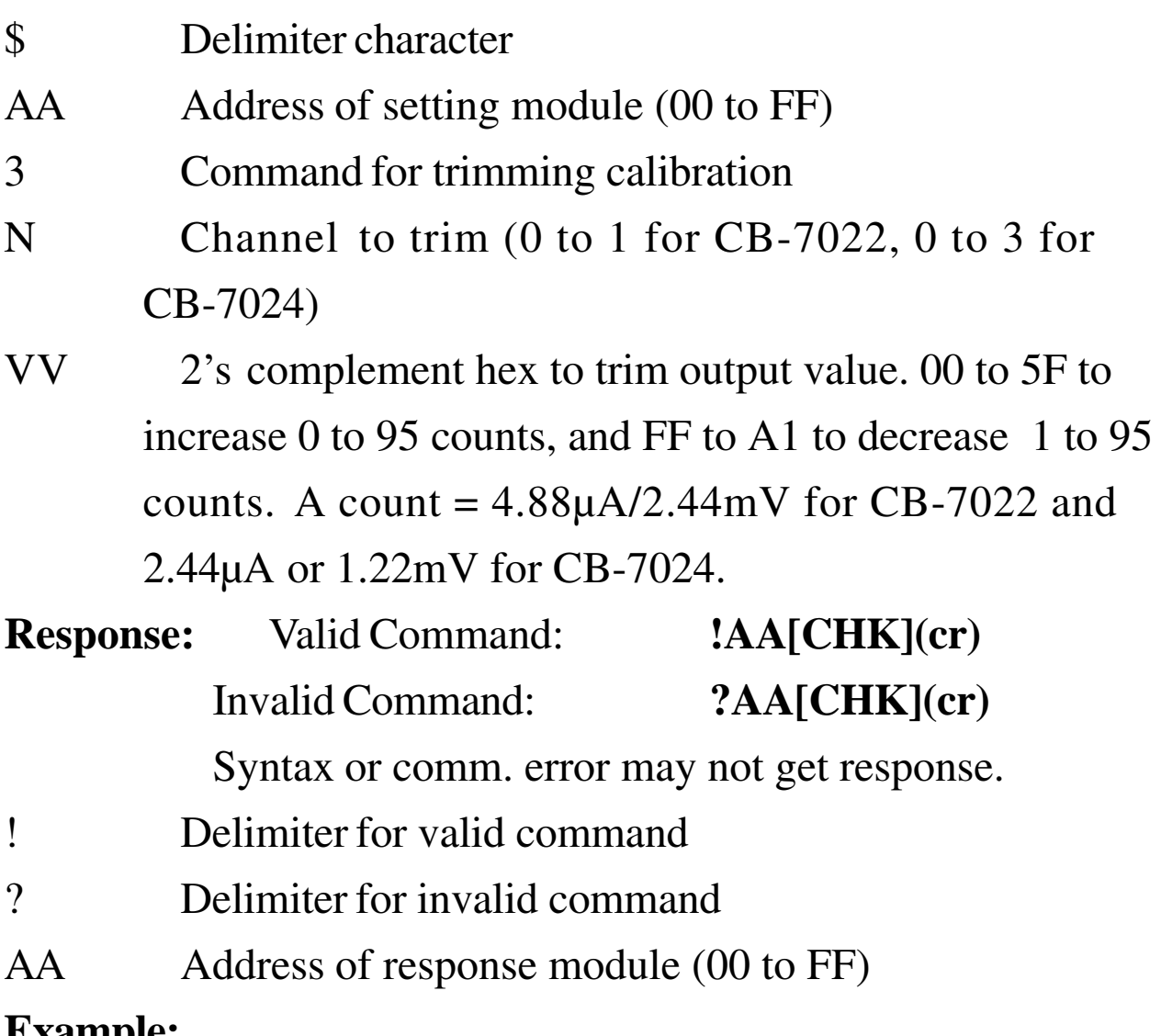

#### **Example:**

Command:  $$01321F$  Receive: !01

Trim address 01 channel 2 output 31 counts, returns OK

#### **Related Command**:

*Sec. 2.16* \$AA0N, *Sec. 2.17* \$AA1N

## **Related Topics**:

## **2.19 \$AA4N**

**Description:** Set PowerOn Value for Channel N

**Note**: The command is for CB-7022 and CB-7024 only.

#### **Syntax: \$AA4N[CHK](cr)**

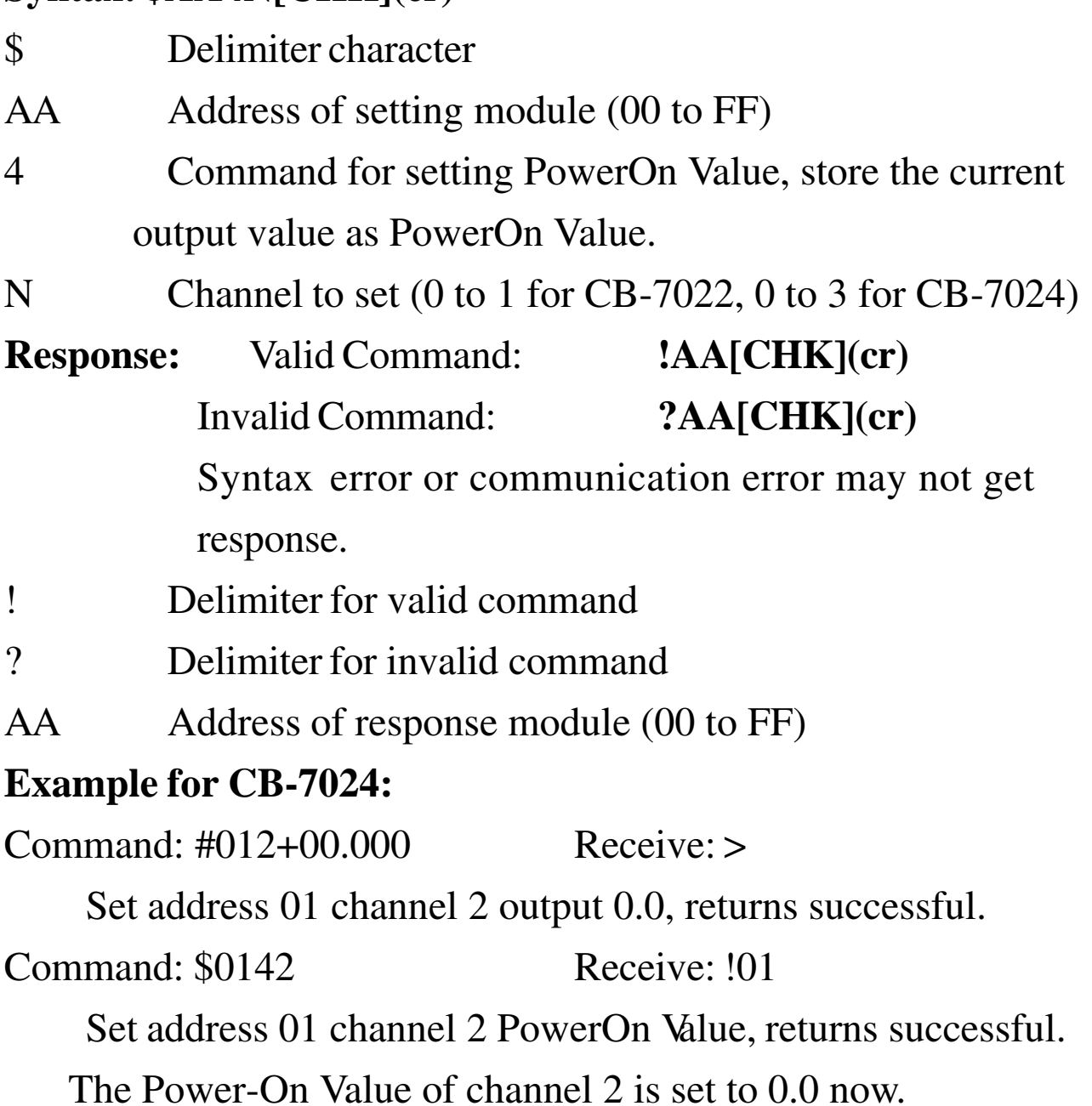

## **Related Command**:

*Sec. 2.15* #AAN(Data), *Sec. 2.21* \$AA7N

## **Related Topics**:

*Sec. 1.10,* Configuration Tables; *Sec. 3.5,* Analog Output

## **2.20 \$AA6N**

**Description:** Last Value of Channel N Readback

**Note**: The command is for CB-7022 and CB-7024 only.

#### **Syntax: \$AA6N[CHK](cr)**

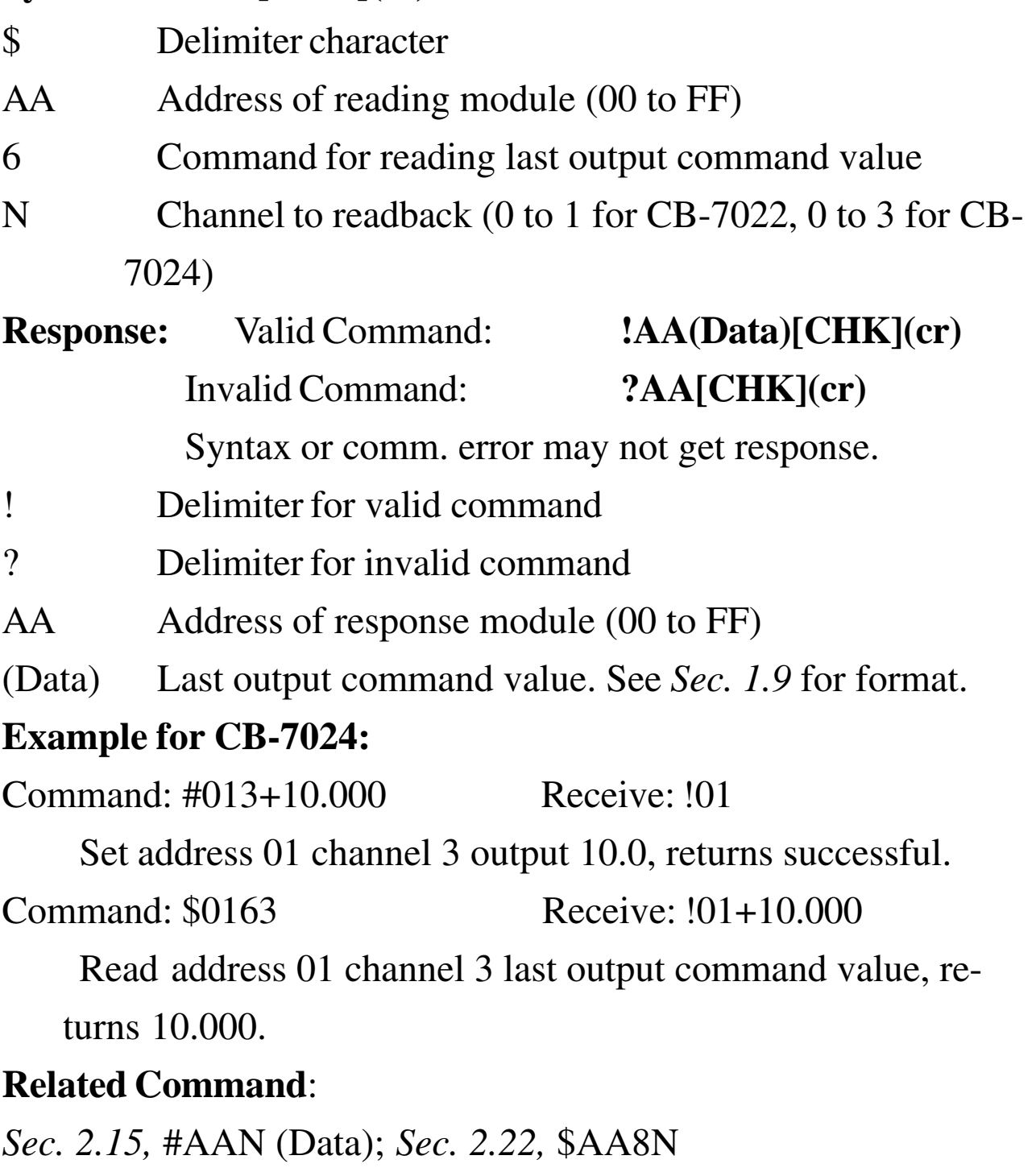

#### **Related Topics**:

*Sec. 3.7,* Current Readback

## **2.21.1 \$AA7N**

**Description:** Perform 10V Calibration for Channel N

**Note**: The command is for CB-7022 only.

### **Syntax: \$AA7N[CHK](cr)**

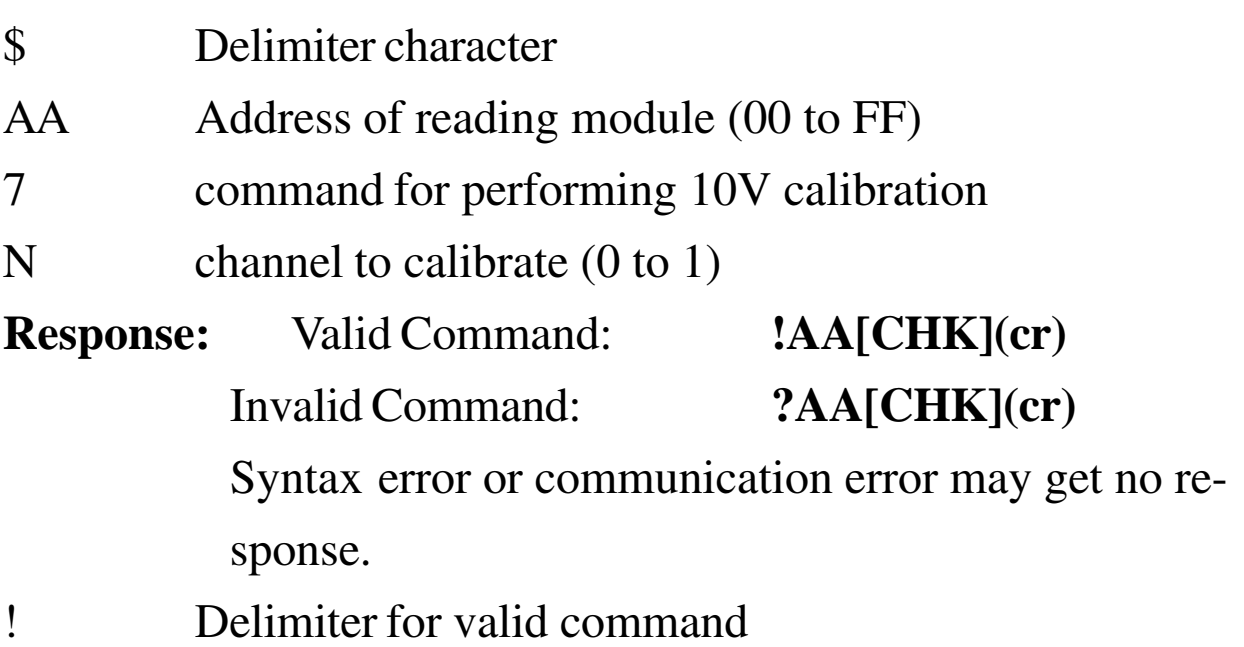

- ? Delimiter for invalid command
- AA Address of response module (00 to FF)

## **Example:**

Command: \$0170 Receive: !01

Perform address 01 channel 0 10V calibration, returns successful.

## **Related Command**:

*Sec. 2.16,* \$AA0N, *Sec. 2.17,* \$AA1N

## **Related Topics**:

## **2.21.2 \$AA7N**

**Description:** Read PowerOn Value of Channel N

**Note**: The command is for CB-7024 only.

#### **Syntax: \$AA7N[CHK](cr)**

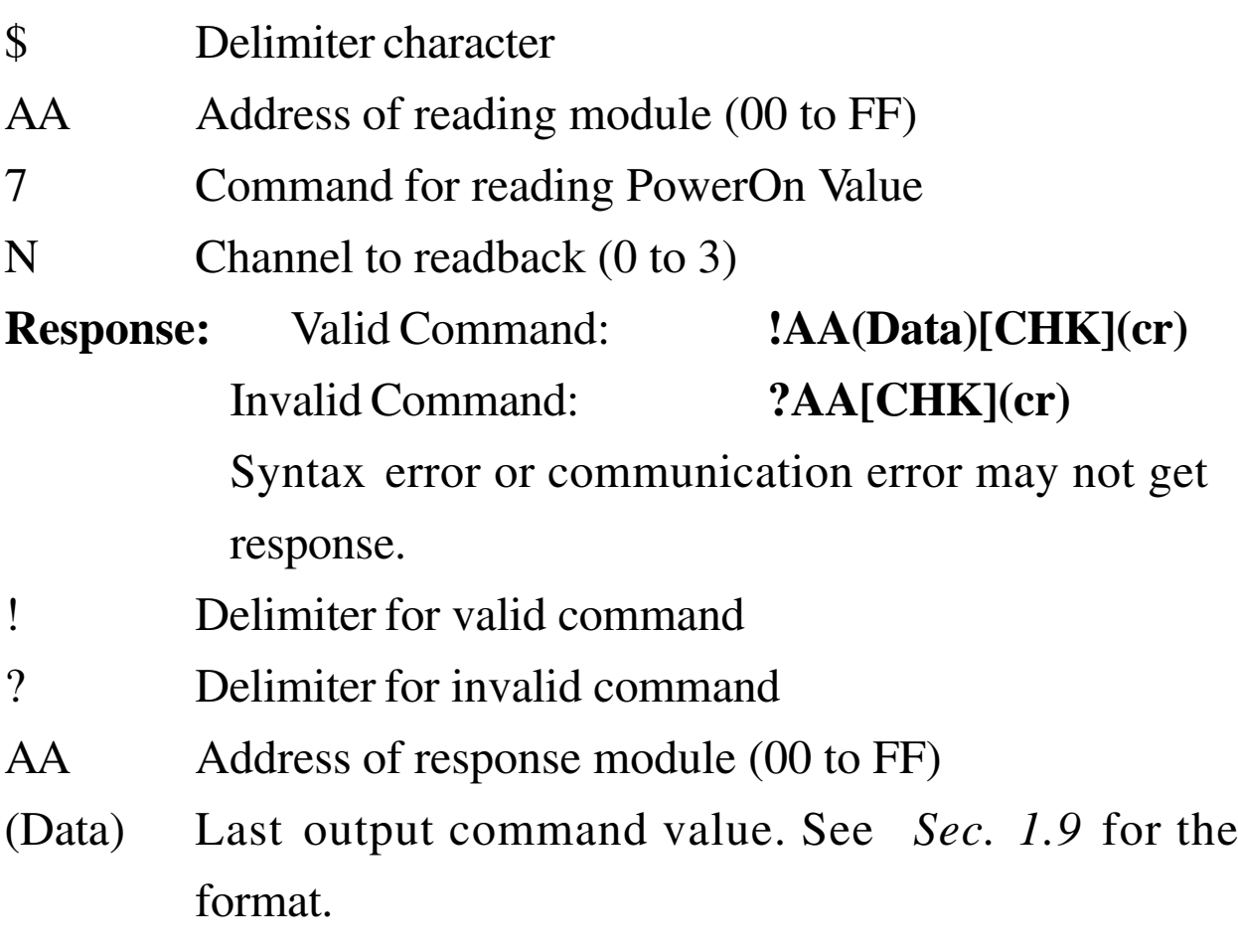

#### **Example:**

Command: \$0170 Receive: !01+00.000

Read address 01 channel 0 PowerOn Value, returns +10.0.

#### **Related Command**:

*Sec. 2.19,* \$AA4N

## **2.22 \$AA8N**

**Description:** Current Value of Channel N Readback

**Note**: The command is for CB-7022 and CB-7024 only.

#### **Syntax: \$AA8N[CHK](cr)**

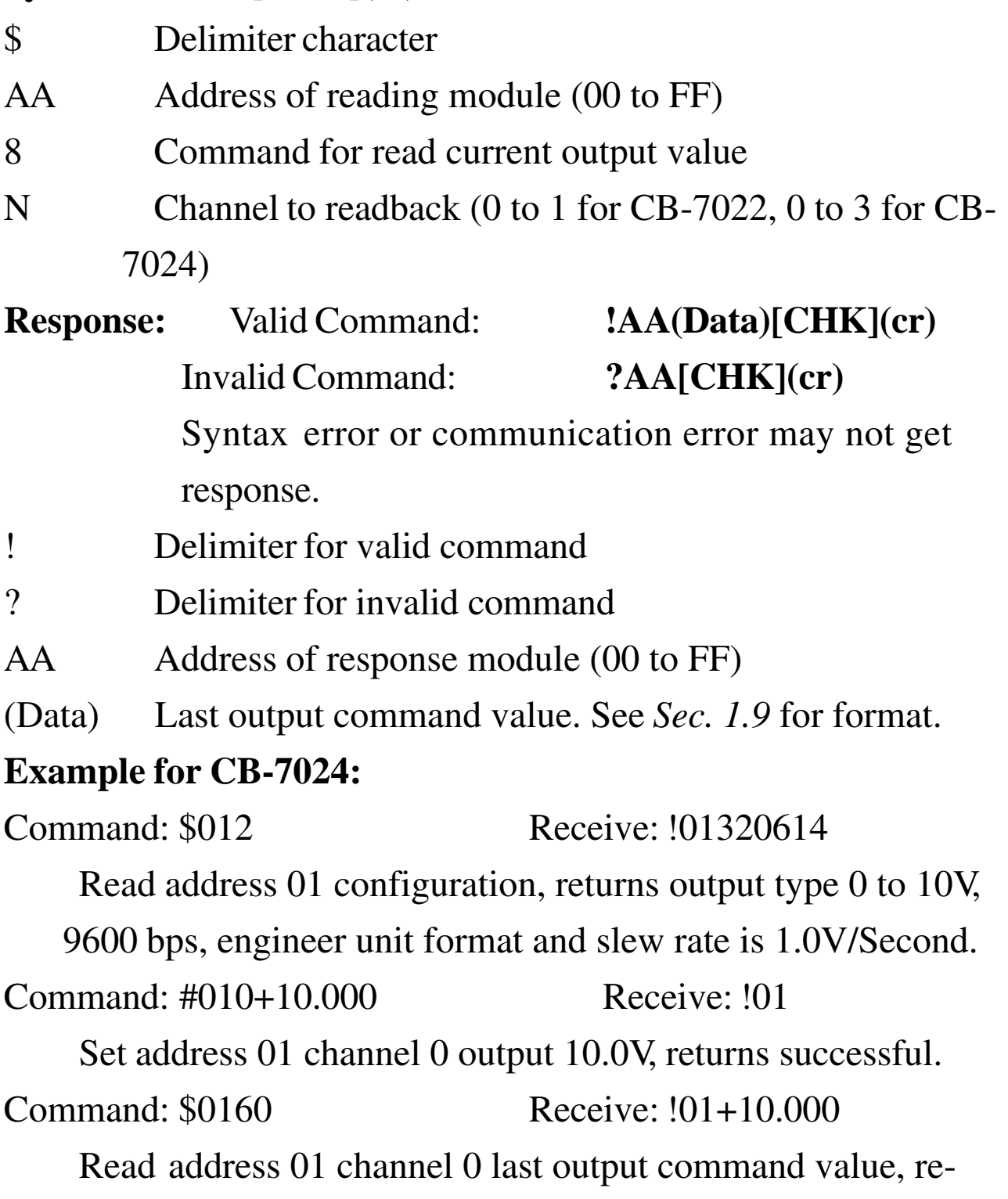

turns 10.000.

Command: \$0180 Receive: !01+01.000 Read address 01 channel 0 current value, returns 1.0V. Command: \$0180 Receive: !01+01.500 Read address 01 channel 0 current value, returns 1.5V.

#### **Related Command**:

*Sec. 2.15,* #AAN(Data); *Sec. 2.20,* \$AA6N

### **Related Topics**:

*Sec. 3.7,* Current Readback

## **2.23 \$AA9N**

**Description:** Read DA Configuration of Channel N

**Note**: The command is for CB-7022 only.

#### **Syntax: \$AA9N[CHK](cr)**

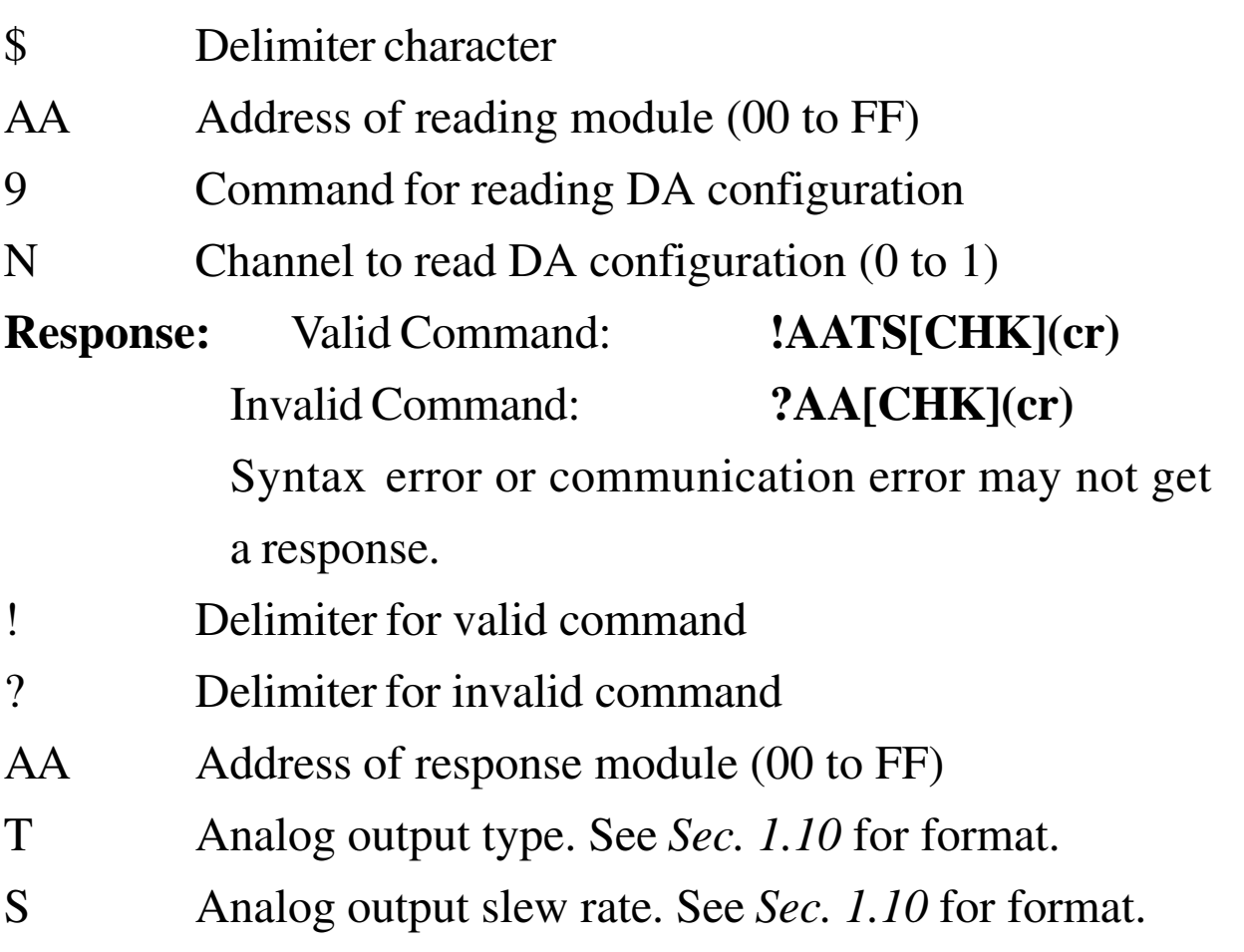

#### **Example:**

Command: \$0190 Receive: !0110

Read address 01 channel 0 DA configuration, returns 4 to 20 mA output and change immediate.

#### **Related Command**:

*Sec. 2.24,* \$AA9NTS

## **2.24 \$AA9NTS**

**Description:** Set DA Configuration of Channel N

**Note**: The command is for CB-7022 only.

### **Syntax: \$AA9NTS[CHK](cr)**

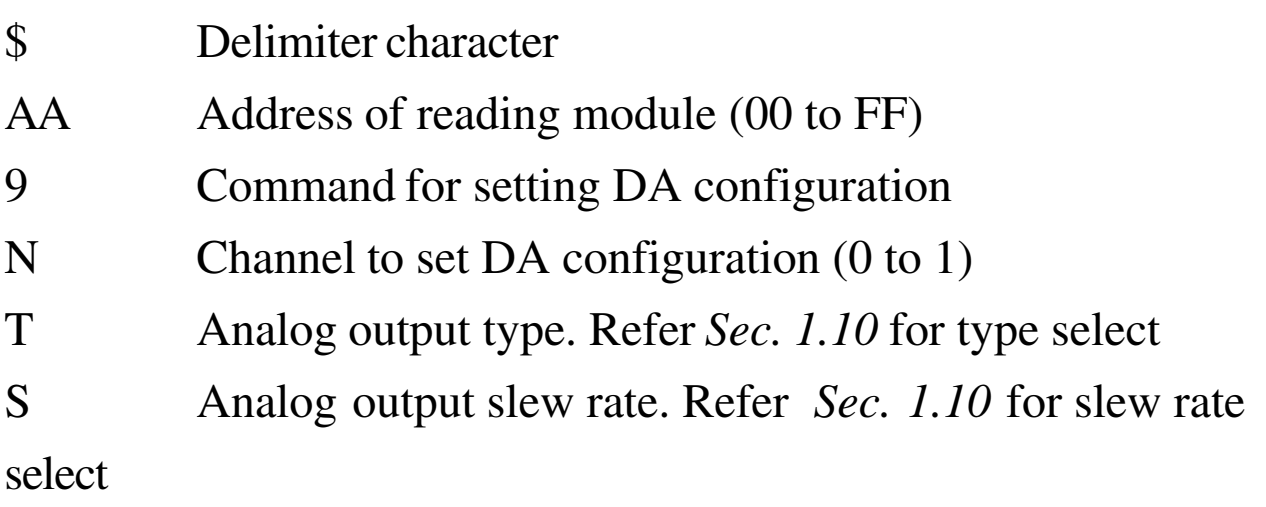

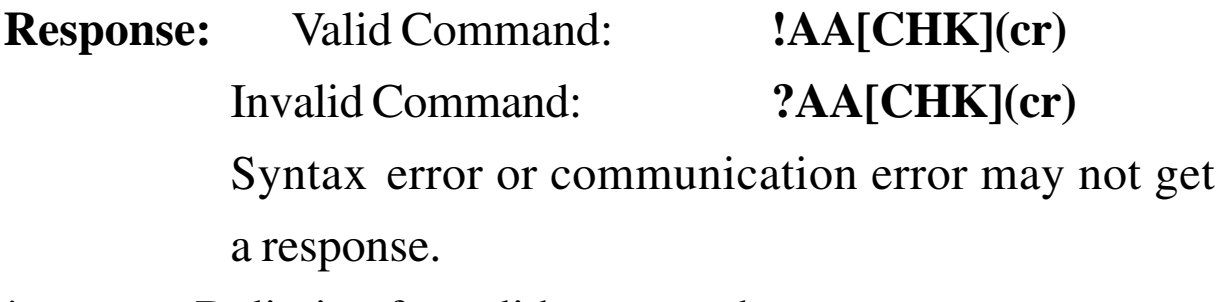

- ! Delimiter for valid command
- ? Delimiter for invalid command

AA Address of response module (00 to FF)

#### **Example:**

Command: \$019121 Receive: !01 Set address 01 channel 1 DA configuration: 0 to 10V output and slew rate 0.625V/Second, returns successful. **Related Command**:

*Sec. 2.23* \$AA9N

## $2.25 -$ \*\*

### **Description:** Host OK.

Host sends this command to all modules broadcasting that the host is OK.

#### **Command: ~\*\*[CHK](cr)**

Delimiter character

\*\* command for all modules

**Response:** No response.

## **Example:**

Command:  $\sim$ \*\* No response

Send Host OK to all modules.

### **Related Command**:

*Sec. 2.26,* ~AA0; *Sec. 2.27,* ~AA1; *Sec. 2.28,* ~AA2; *Sec. 2.29,* ~AA3EVV; *Sec. 2.30,* ~AA4; *Sec. 2.31,* ~AA4N; *Sec. 2.32,* ~AA5; *Sec. 2.33,* ~AA5N

#### **Related Topic**:

## **2.26 ~AA0**

#### **Description:** Read Module Status

#### **Syntax: ~AA0[CHK](cr)**

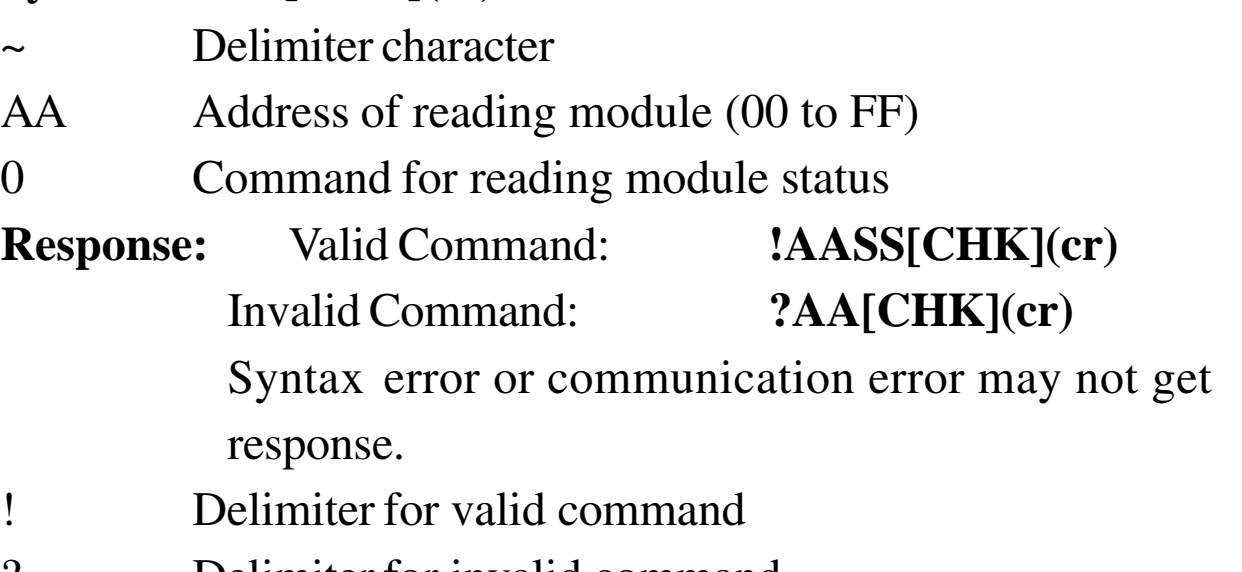

- ? Delimiter for invalid command
- AA Address of response module (00 to FF)
- SS Module Status. The status will store into EEPROM and only may reset by the command ~AA1.

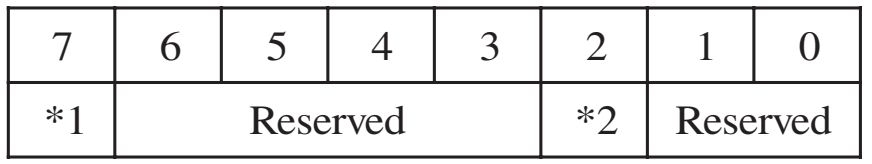

\*1: Host watchdog enable flag, 0=Disable, 1=Enable

\*2: Host watchdog timeout flag, 0=Clear, 1=Set

#### **Example:**

Command: ~010 Receive: !0104

Read address 01 module status, returns 04, host watchdog timeout flag is set.

#### **Related Command**:

*Sec. 2.27,* ~AA1; *Sec2.29,* ~AA3EVV

## **Related Topic**:

## **2.27 ~AA1**

#### **Description:** Reset Module Status

## **Command: ~AA1[CHK](cr)**

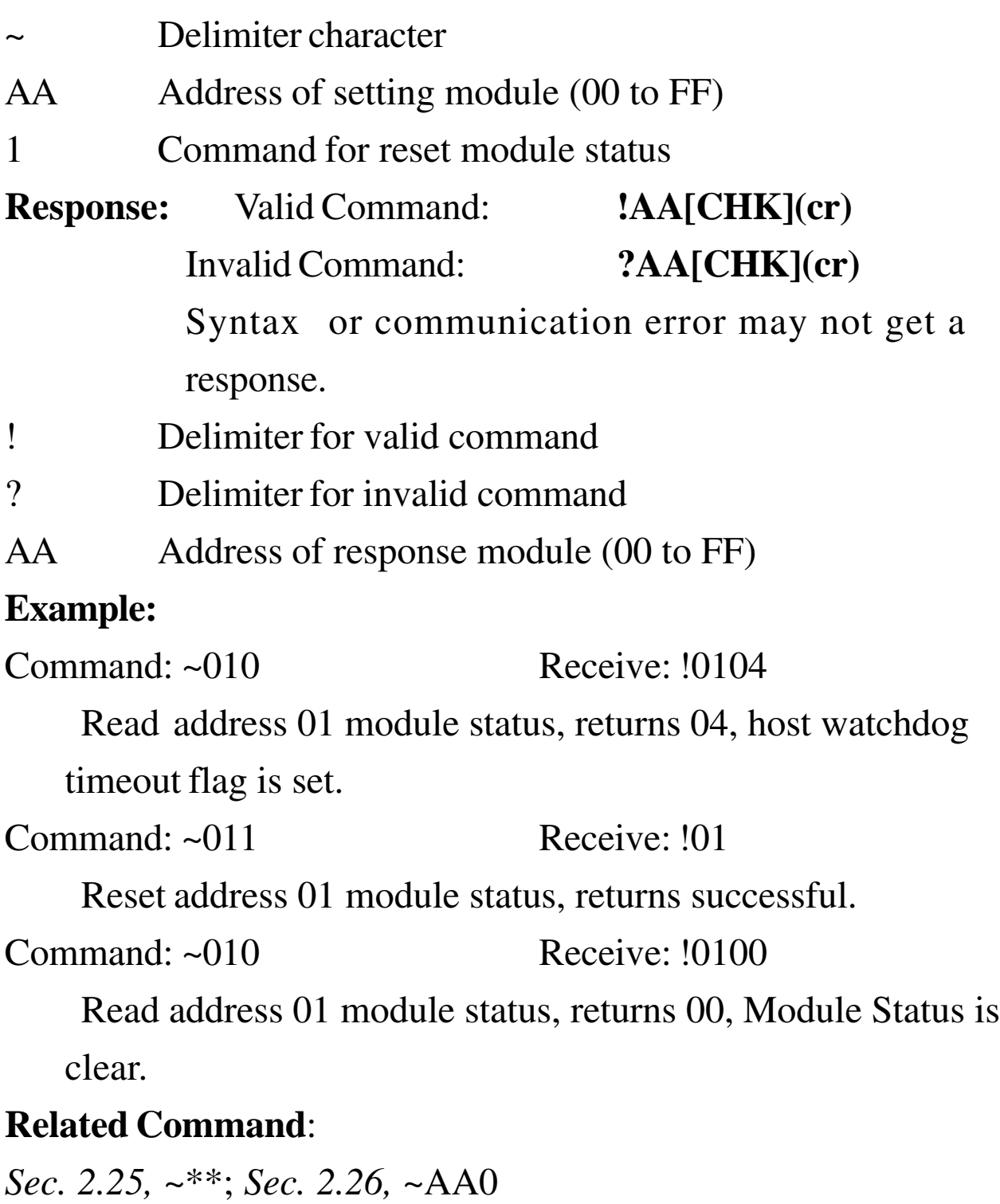

## **Related Topic**:

## **2.28 ~AA2**

## **Description:** Read Host Watchdog Timeout Interval **Command: ~AA2[CHK](cr)**

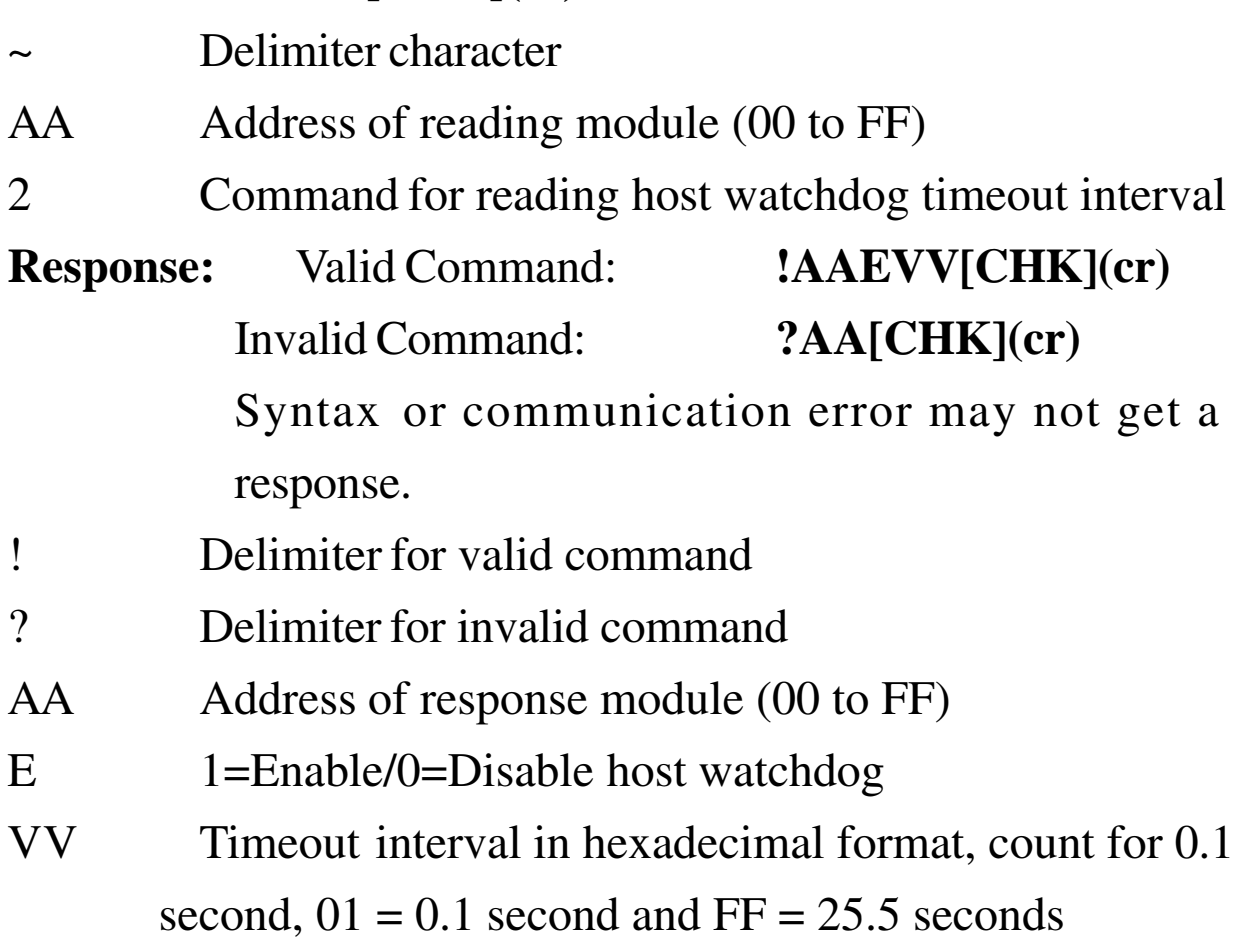

#### **Example:**

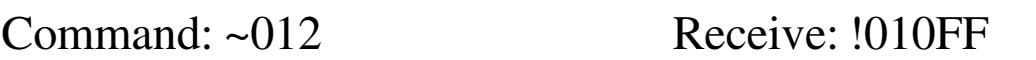

Read address 01 host watchdog timeout interval, returns host watchdog disable, and time interval is 25.5 seconds.

#### **Related Command**:

*Sec. 2.25,* ~\*\*; *Sec. 2.26,* ~AA0; *Sec. 2.27,* ~AA1; *Sec. 2.29,* ~AA3EVV; *Sec. 2.30,* ~AA4; *Sec. 2.31,* ~AA4N; *Sec. 2.32,* ~AA5; *Sec. 2.33,* ~AA5N

## **Related Topic**:

## **2.29 ~AA3EVV**

## **Description:** Set Host Watchdog Timeout Interval **Command: ~AA3EVV[CHK](cr)**

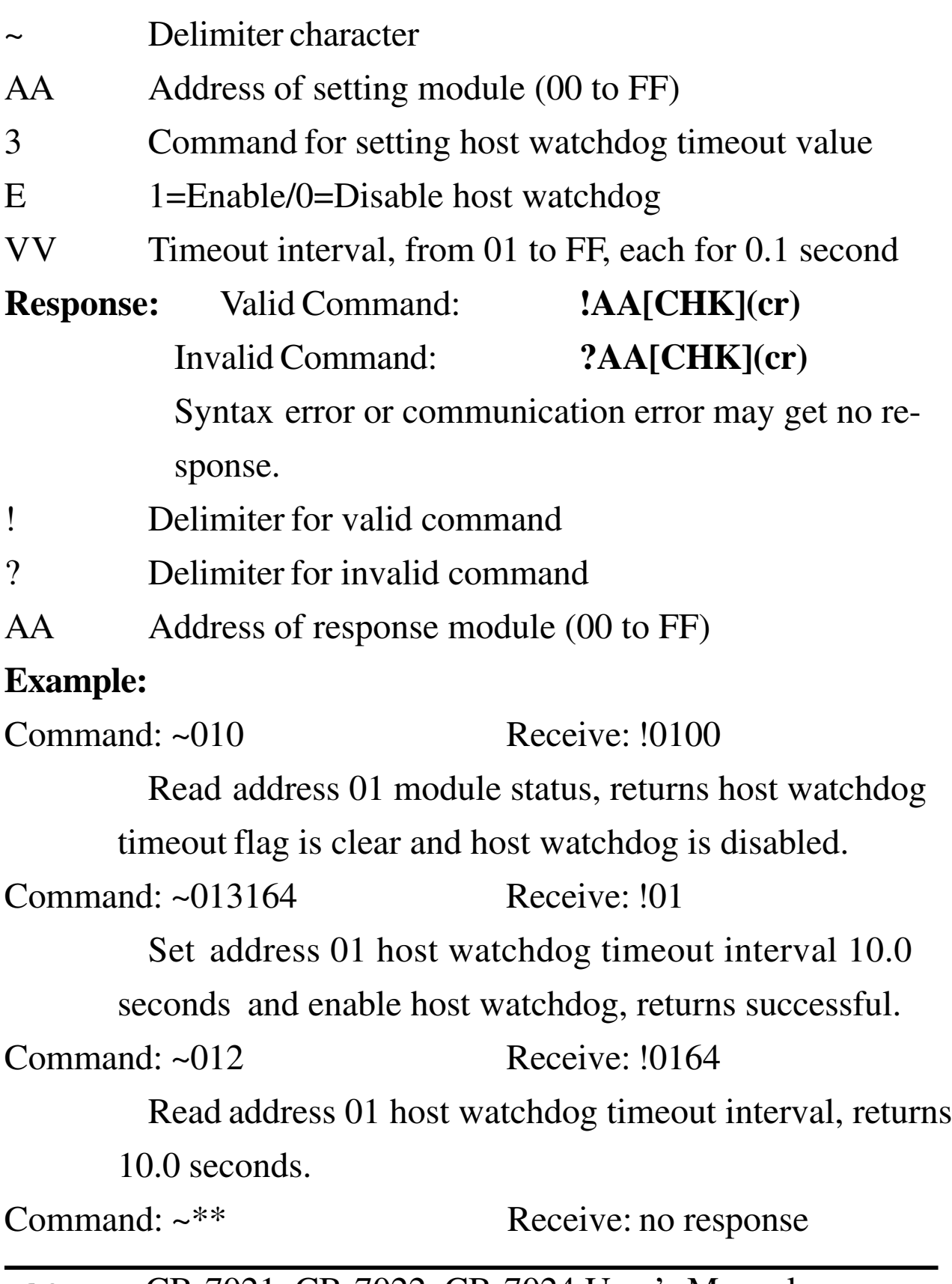

Reset the host watchdog timer.

Wait for about 10 seconds and don't send command  $\sim^*$ , the LED of module will go to flash.

Command: ~010 Receive: !0104

Read address 01 module status, returns host watchdog timeout flag is set and host watchdog is disabled.

Command: ~011 Receive: !01

Reset address 01 module status, returns successful.

#### **Related Command**:

*Sec. 2.25* ~\*\*, *Sec. 2.26* ~AA0, *Sec. 2.27* ~AA1, *Sec. 2.28* ~AA2, *Sec. 2.30* ~AA4, *Sec. 2.31* ~AA4N, *Sec. 2.32* ~AA5, *Sec. 2.33*  $\sim$ AA5N

## **Related Topic**:

## **2.30 ~AA4**

**Description:** Read Safe Value.

**Note**: The command is for CB-7021/21P only.

#### **Command: ~AA4[CHK](cr)**

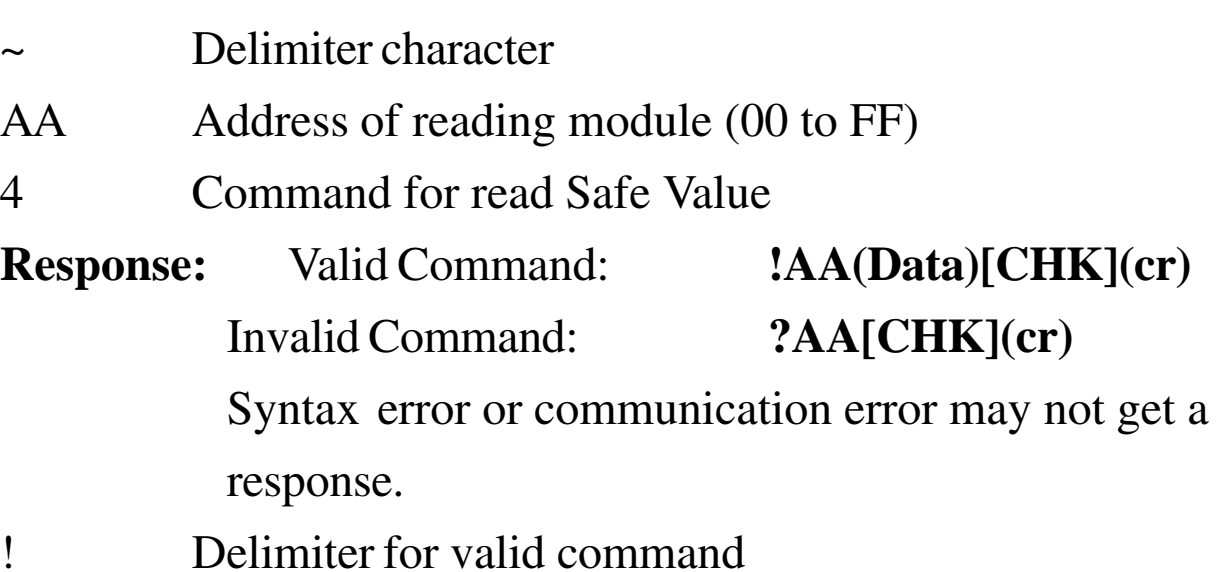

- ? Delimiter for invalid command
- AA Address of response module (00 to FF)

(Data) Safe Value of module. Refer *Sec. 1.10* for data format

## **Example:**

Command: ~014 Receive: !0105.000

Read address 01 Safe Value, returns 5.0.

## **Related Command**:

*Sec. 2.25,* ~\*\*; *Sec. 2.26,* ~AA0; *Sec. 2.27,* ~AA1; *Sec. 2.28,* ~AA2; *Sec. 2.29,* ~AA3EVV; *Sec. 2.32,* ~AA5

## **Related Topic**:

## **2.31 ~AA4N**

**Description:** Read Safe Value of Channel N

**Note**: The command is for CB-7022 and CB-7024 only.

### **Command: ~AA4N[CHK](cr)**

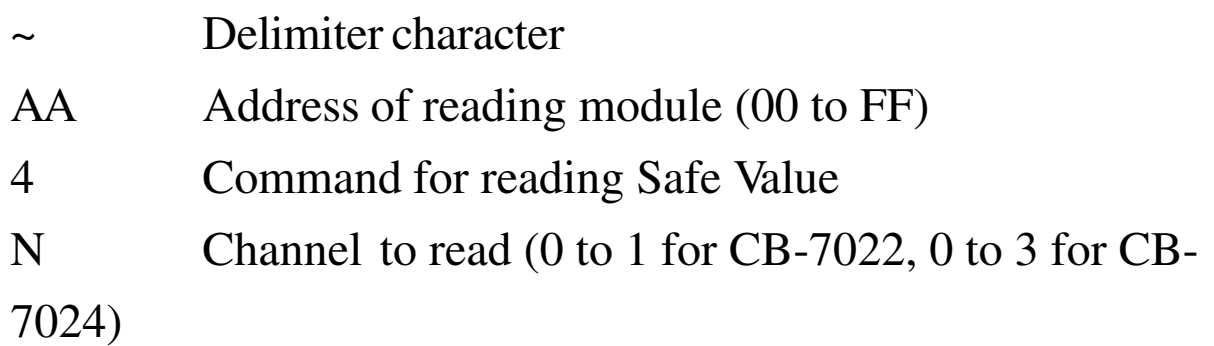

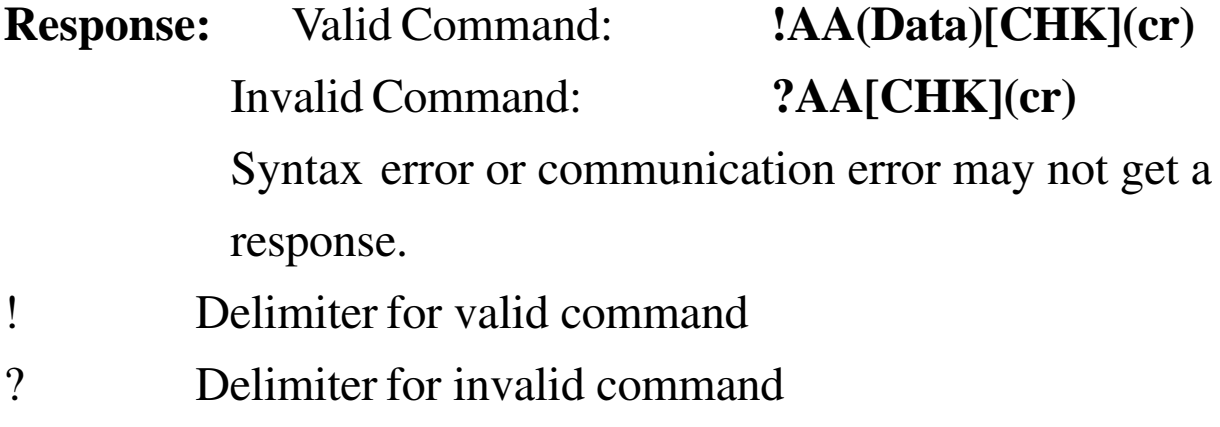

AA Address of response module (00 to FF)

(Data) Safe Value of module. Refer *Sec. 1.10* for data format.

#### **Example for CB-7024:**

Command: ~0140 Receive: !01+00.000

Read address 01 channel 0 Safe Value, returns +0.0.

## **Related Command**:

*Sec. 2.25,* ~\*\*; *Sec. 2.26,* ~AA0; *Sec. 2.27,* ~AA1; *Sec. 2.28,* ~AA2; *Sec. 2.29,* ~AA3EVV; *Sec. 2.33,* ~AA5N

## **Related Topic**:

## **2.32 ~AA5**

**Description:** Set Safe Value.

**Note**: The command is for CB-7021/21P only.

#### **Command: ~AA5[CHK](cr)**

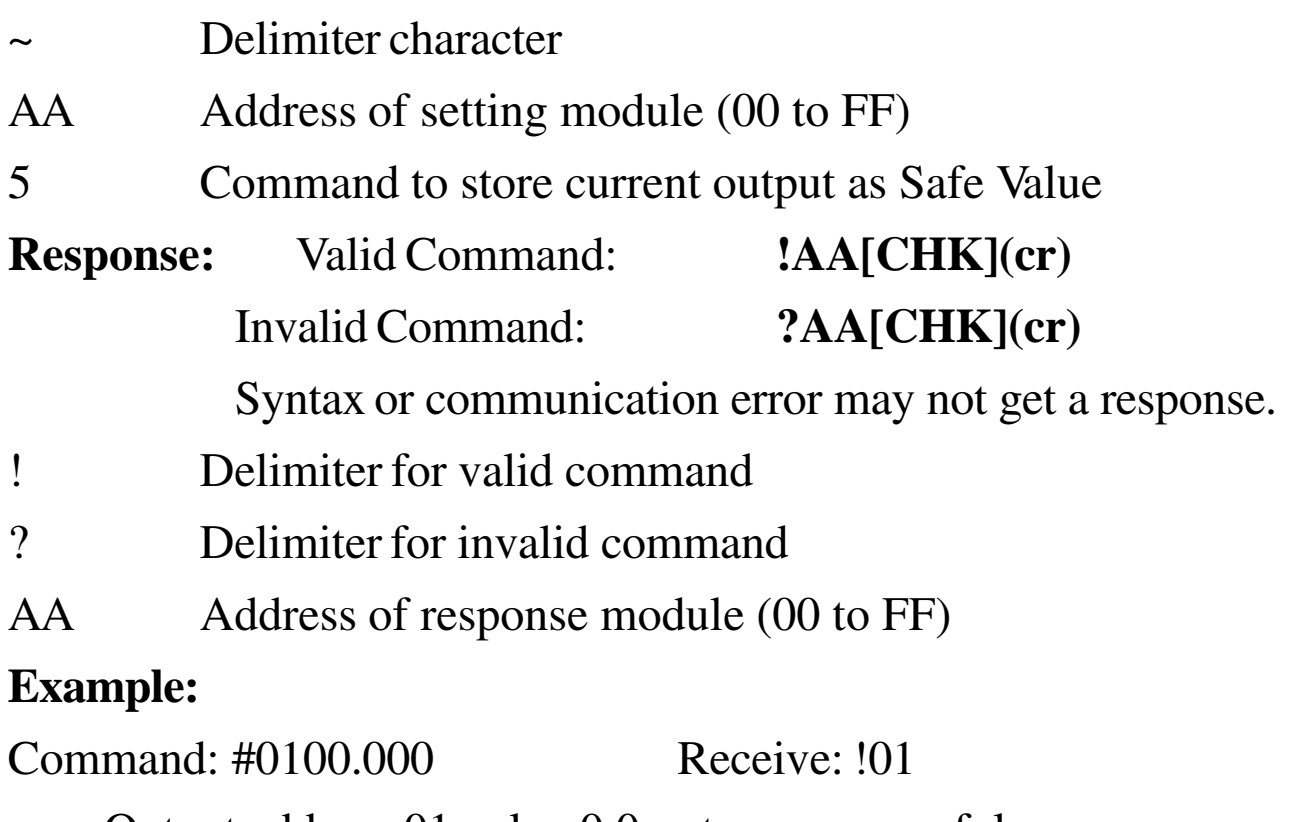

Output address 01 value 0.0, returns successful.

Command: ~015 Receive: !01

Set address 01 Safe Value, returns successful.

#### **Related Command**:

*Sec. 2.25,* ~\*\*; *Sec. 2.26,* ~AA0; *Sec. 2.27,* ~AA1; *Sec. 2.28,* ~AA2; *Sec. 2.29,* ~AA3EVV; *Sec. 2.30,* ~AA4

## **Related Topic**:

## **2.33 ~AA5N**

**Description:** Set Safe Value of Channel N

**Note**: The command is for CB-7022 and CB-7024 only.

### **Command: ~AA5N[CHK](cr)**

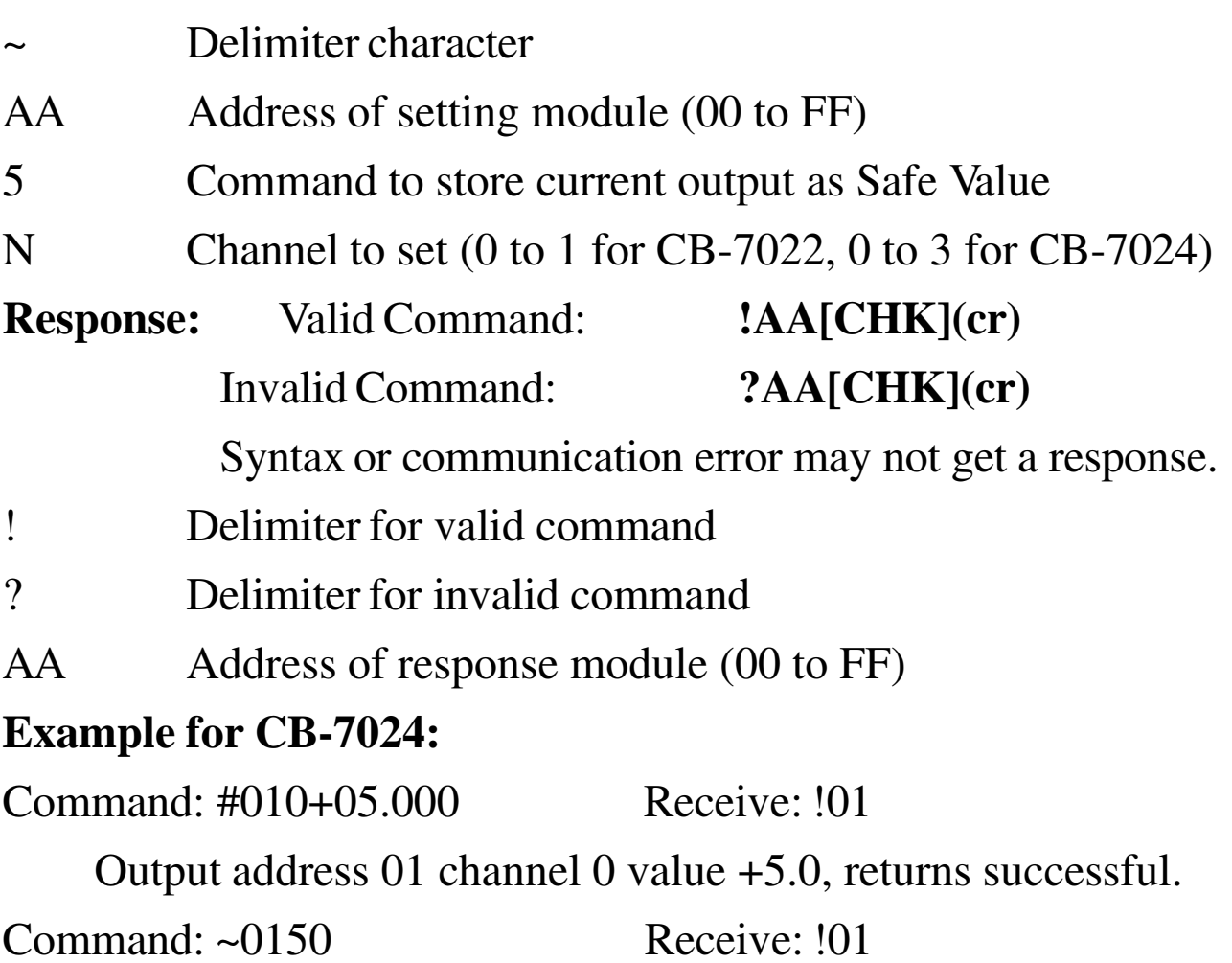

Set address 01 channel 0 Safe Value, returns successful.

## **Related Command**:

*Sec. 2.25,* ~\*\*; *Sec. 2.26,* ~AA0; *Sec. 2.27,* ~AA1; *Sec. 2.28,* ~AA2; *Sec. 2.29,* ~AA3EVV; *Sec. 2.31,* ~AA4N

## **Related Topic**:

# **3. Application Note 3.1 INIT\* pin Operation**

Each CB-7000 module has a build-in EEPROM to store configuration information such as address, type, baud rate and other information. Sometimes, a user may forget the configuration of the module. Therefore, the CB-7000 have a special mode named **INIT mode**", to help user to resolve this problem. The "**INIT mode**" is setting as **Address=00, baud rate=9600bps, no checksum.**

To enable INIT mode, please follow these steps:

- Step 1. Power-down the module.
- Step 2. Connect the INIT\* pin with the GND pin.
- Step 3. Power-up the module.
- Step 4. Send command \$002(cr) in 9600 bps to read the configuration stored in the module's EEPROM.

Refer to "**7000 Bus Converter User Manual**" *Sec. 5.1* and "**Getting Started**" for more information.

## **3.2 Module Status**

**Power-On Reset** or **Module Watchdog Reset** will put all outputs to the **PowerOn Value**. The module can accept the host's command to change the output value.

**Host Watchdog Timeout** puts all outputs to the Safe Value. The host watchdog timeout flag is set, and n output command will be ignored. The module's LED will flash. The user must reset the Module Status via command to go to normal operation.

## **3.3 Dual Watchdog Operation**

### **Dual Watchdog = Module Watchdog + Host Watchdog**

The Module Watchdog is a hardware reset circuit used to monitor the module's operating status. While working in harsh or noisy environment, the module may go down caused by a noise signal. The outputs go to the **PowerOn Value**. The module can accept the host's command to change the output value.

The Host Watchdog is a software function to monitor the host's operating status. Its purpose is to detect a network/ communication problem or a halted host. If a timeout occurs, the module will place all outputs to their **Safe Value** to prevent any problem in the controlled unit/process.

The CB-7000 module with Dual W atchdog makes the control system more reliable and safer.

## **3.4 Reset Status**

The Reset Status is set when the module is powered-on or is reset by the Module Watchdog. It is cleared when the command Read Reset Status (\$AA5) sent. This is useful for user to determine the module's working status. When Reset Status is set (the module is reset) the output is changed to the PowerOn V alue. When the Reset Status is clear (the module is not reset) the output is not changed.

## **3.5 Analog Output**

CB-7021, CB-7022, CB-7024 User's Manual  $69$ The module's output have three different condition: <1> **Safe Value**. If the host watchdog times-out, the output is set to **Safe Value**. When the module receives the output command, such as #AA(Data) or #AAN(Data), the module will returns ignore (receive:!) and will not change the output to the output command value. **The host watchdog timeout status is set and stored in EEPROM while the host watchdog timeout interval expired, and can only be cleared by command ~AA1.** If the user wants to change the output, he must first clear the host watchdog timeout status, then send an output command to change the output to the desired value.

<2> **PowerOn Value**. When the module is reset, and/or when the host watchdog timeout status is clearthe module's output is set to predefined **PowerOn** Value.

<3> **Output Command Value**. When the host watchdog timeout status is clear , the user sends command #AA(Data) or #AAN(Data), to the module to change the output value. The module will returns successful (receive  $\geq$ ). If user sets the output value over the maximum value of output range, the output will go to maximum value and returns an out-of-range (receive ?AA) replyIf the output value is under the minimum value of output range, the output will go to minimum value and returns out-of-range (receive ?AA).

## **3.6 Slew Rate Control**

Slew rate control is used to adjust the output rate-of-change. Most analog output changes are step-changes. In many applications, this characteristic is undesirable. A gradual output change under slew rate control is more appropriate.

The CB-7021/21P/22/24 provides programmable slew rate control. When an output command is sent to CB-7021/21P/22/24 to change the analog value, the output automatically drives to the new value at the specified slew rate. The CB-7021/21P/22/24 updates the analog output value at 100 conversions per second. The programmed slew rate sets the value of each 10 ms step change. Thus, the output is smoothly stepped until the final output value is reached. Refer to the specifications for the minimum and maximum slew rates.

## **3.7 Current Readback**

The CB-7021/21P/22 have an analog-to-digit converter to monitor the current output signal. The current readback will indicate an open wiring or load when the readback value is far from the transmitted output value.

The CB-7024 does not have the analog-to-digit converter to monitor the current output signal. But, the CB-7024 can returns the current digital value transferred to the DAC.

NOTE: The CB-7024 can' t read the actual DAC output current value , thus can't detect faulty wiring or loads.

For your notes.
For your notes.

For Your Notes.

## **EC Declaration of Conformity**

We, Measurement Computing Corp., declare under sole responsibility that the product:

CB-7021/22/24 Digital Output Modules

Part Number Description

to which this declaration relates, meets the essential requirements, is in conformity with, and CE marking has been applied according to the relevant EC Directives listed below using the relevant section of the following EC standards and other normative documents:

**EU EMC Directive 89/336/EEC**: Essential requirements relating to electromagnetic compatibility.

**EU 55022 Class B**: Limits and methods of measurements of radio interference characteristics of information technology equipment.

**EN 50082-1**: EC generic immunity requirements.

**IEC 801-2**: Electrostatic discharge requirements for industrial process measurement and control equipment.

**IEC 801-3**: Radiated electromagnetic field requirements for industrial process measurements and control equipment.

**IEC 801-4**: Electrically fast transients for industrial process measurement and control equipment.

Carl Haapaoja, Director of Quality Assurance

**Measurement Computing Corporation 10 Commerce Way Suite 1008 Norton, Massachusetts 02766 (508) 946-5100 Fax: (508) 946-9500 E-mail: info@mccdaq.com www.mccdaq.com**